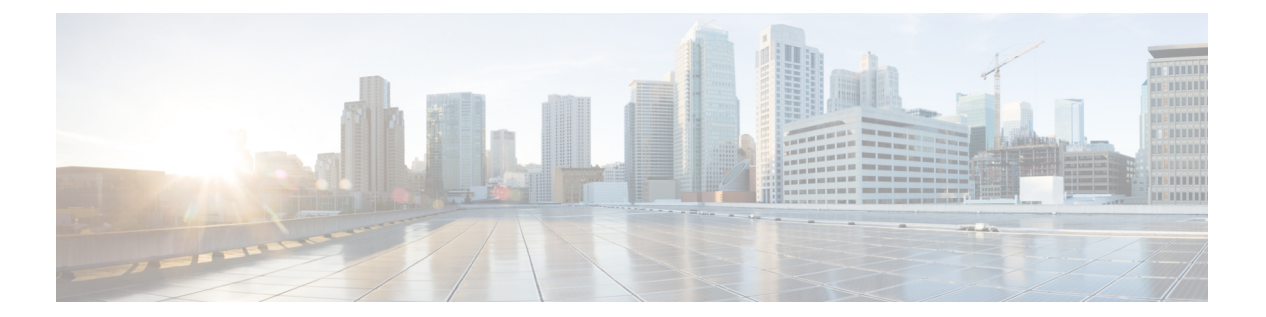

## **d - r**

- debug ( 3 ページ)
- debug packet-condition  $(5 \sim -\gamma)$
- debug packet-module ( 7 ページ)
- debug packet-module trace  $(9 \sim \rightarrow \sim)$
- debug packet-start  $(12 \sim -\gamma)$
- debug packet-stop  $(13 \sim -\gamma)$
- delete  $(14 \sim -\gamma)$
- dig  $(16 \sim -\check{\vee})$
- dir (18 ページ)
- dns update  $(20 \sim -\gamma)$
- eotool コマンド (21 ページ)
- exit (22 ページ)
- expert  $(23 \sim -\gamma)$
- failover active  $(24 \sim \rightarrow \sim)$
- failover exec  $(25 \sim \sim \sim)$
- failover reload-standby  $(28 \sim \rightarrow \sim)$
- failover reset  $(29 \sim \rightarrow \sim)$
- file copy  $(30 \sim -\gamma)$
- file delete  $(31 \sim -\gamma)$
- file list  $(32 \lt \lt \lt \lt)$
- file secure-copy  $(33 \sim -\gamma)$
- fsck (34 ページ)
- help (35 ページ)
- history  $(36 \sim \rightarrow \sim)$
- logging savelog  $(37 \sim -\gamma)$
- logout (39 ページ)
- memory caller-address  $(40 \sim -\gamma)$
- memory delayed-free-poisoner (42 ページ)
- memory logging  $(46 \sim -\gamma)$
- memory profile enable  $(47 \sim -\gamma)$
- memory profile text  $(48 \sim \sim)$
- memory tracking  $(50 \sim -\gamma)$
- more  $(51 \sim -\frac{1}{\sqrt{2}})$
- nslookup (非推奨) (54ページ)
- packet-tracer  $(56 \sim -\gamma)$
- perfmon  $(66 \sim -\gamma)$
- pigtail コマンド  $(69 \sim -\circ)$
- ping  $(70 \sim -\gamma)$
- pmtool コマンド (74 ページ)
- reboot  $(75 \lt \lt \lt \tfrac{1}{2})$
- redundant-interface (76 ページ)
- restore  $(78 \lt \div \div)$

**2**

**d - r**

## **debug**

特定の機能のデバッグ メッセージを表示するには、**debug** コマンドを使用します。デバッグ メッセージの表示を無効にするには、このコマンドの **no** 形式を使用します。すべてのデバッ グ コマンドをオフにするには、**no debug all** を使用します。

**debug** *feature* [*subfeature*] [*level*] **no debug** *feature* [*subfeature*]

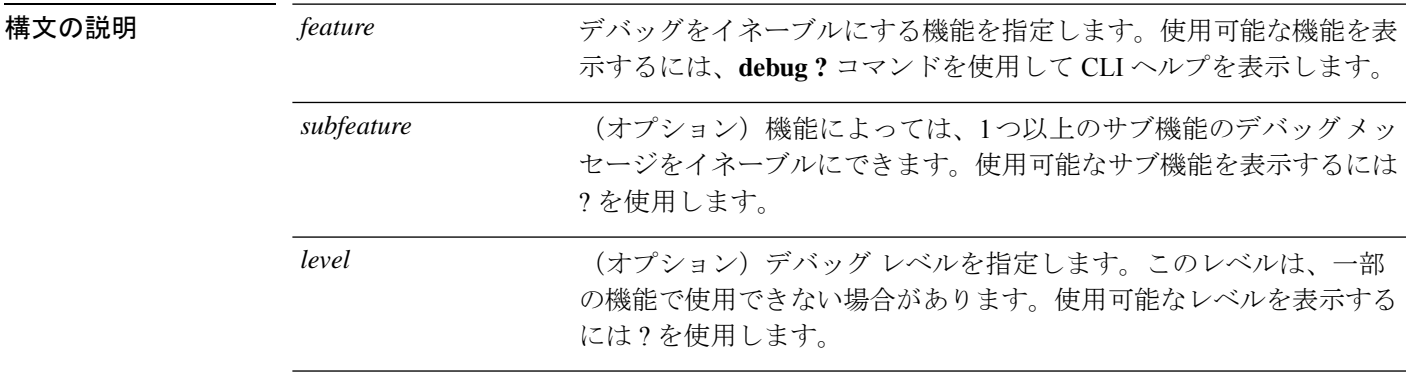

コマンドデフォルト デフォルトのデバッグレベルは1です。

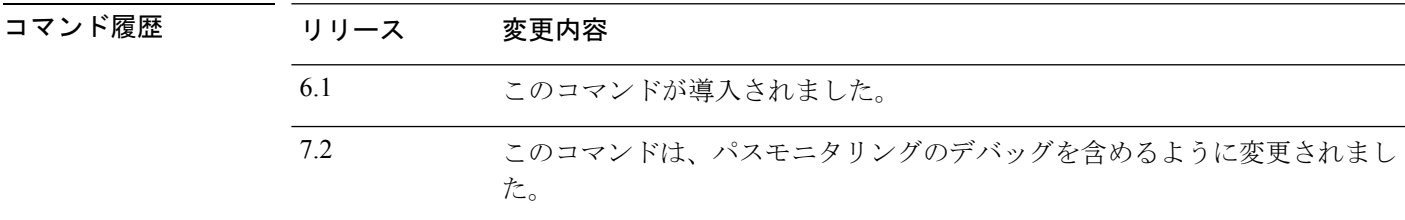

 $\frac{1}{\sqrt{\pi}}$  Because debugging output is assigned high priority in the CPU process, it can render the system unusable. したがって、**debug** コマンドを使用するのは、特定の問題のトラブルシューティング時か、ま たは Cisco Technical Assistance Center (TAC) とのトラブルシューティング セッション時に限 定してください。さらに、**debug**コマンドは、ネットワークトラフィックが少なく、ユーザも 少ないときに使用することを推奨します。デバッギングをこのような時間帯に行うと、**debug** コマンド処理のオーバーヘッドの増加によりシステムの使用に影響が及ぶ可能性が低くなりま す。

> デバッグ出力は、CLIセッションでのみ表示できます。出力は、コンソールポートに接続した ときか、または診断 CLI(**system support diagnostic-cli** と入力)で直接入手できます。また、 **show console-output** コマンドを使用して、通常の 脅威に対する防御 CLI からの出力を確認す ることもできます。

### 例

次の例では、DNS デバッグを有効にし、診断 CLI でメッセージを生成するアクション を実行します。デバッグメッセージは、「ERROR:%InvalidHostname」というメッセー ジに続いて開始されます。Enterを押してプロンプトを表示します。次の例で、これら のデバッグメッセージが **show console-output** のディスプレイにどのように表示される かを示します。

```
> debug dns
```
debug dns enabled at level 1.

#### > **system support diagnostic-cli**

Attaching to Diagnostic CLI ... Press 'Ctrl+a then d' to detach. Type help or '?' for a list of available commands.

#### firepower# **ping www.example.com**  $\hat{ }$

ERROR: % Invalid Hostname firepower# DNS: get global group DefaultDNS handle 1fa0b047 DNS: Resolve request for 'www.example.com' group DefaultDNS DNS: No interfaces enabled DNS: get global group DefaultDNS handle 1fa0b047 DNS: Resolve request for 'www.example.com' group DefaultDNS DNS: No interfaces enabled

### firepower# **(press Ctrl+a, then d, to return to the regular CLI.)**

Console connection detached. > **show console-output**

*... (output redacted)...* Message #75 : DNS: get global group DefaultDNS handle 1fa0b047 Message #76 : DNS: Resolve request for 'www.cisco.com' group DefaultDNS Message #77 : DNS: No interfaces enabled Message #78 : DNS: get global group DefaultDNS handle 1fa0b047 Message #79 : DNS: Resolve request for 'www.cisco.com' group DefaultDNS Message #80 : DNS: No interfaces enabled

### **関連コマンド**

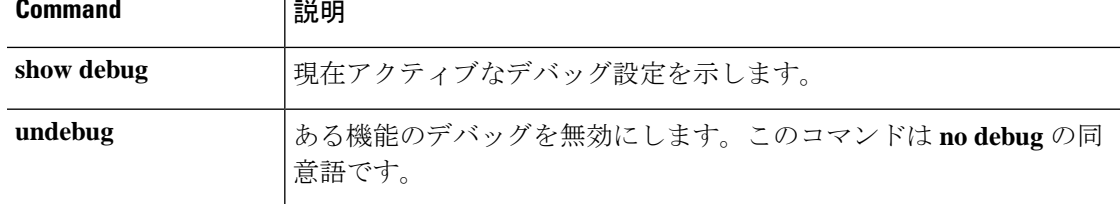

**d - r**

**4**

## **debug packet-condition**

デバッグする必要があるフローにフィルタを適用するには、**debug packet-condition** コマンド を使用します。フローのフィルタを削除するには、このコマンドの **no** 形式を使用します。フ ローのすべてのフィルタをオフにする場合、**no debug packet-condition** を使用します。

**debug packet-condition** [ **position** *<line>* ] **match** *<proto> {any|any4|any6|host <ip>|<ipv4>|<ipv4\_mask>|<ipv6>/<prefixlen>}* [ *<src\_operator> <ports> {any|any4|any6|host <ip>|<ipv4>|<ipv4\_mask>|<ipv6>/<prefixlen>}* ] [ *<dest\_operator> <ports>* ] [ *<icmp\_type>* | *<icmp6\_type>* ] [ *connection <connection-id>* ] [ *unidirectional* ]

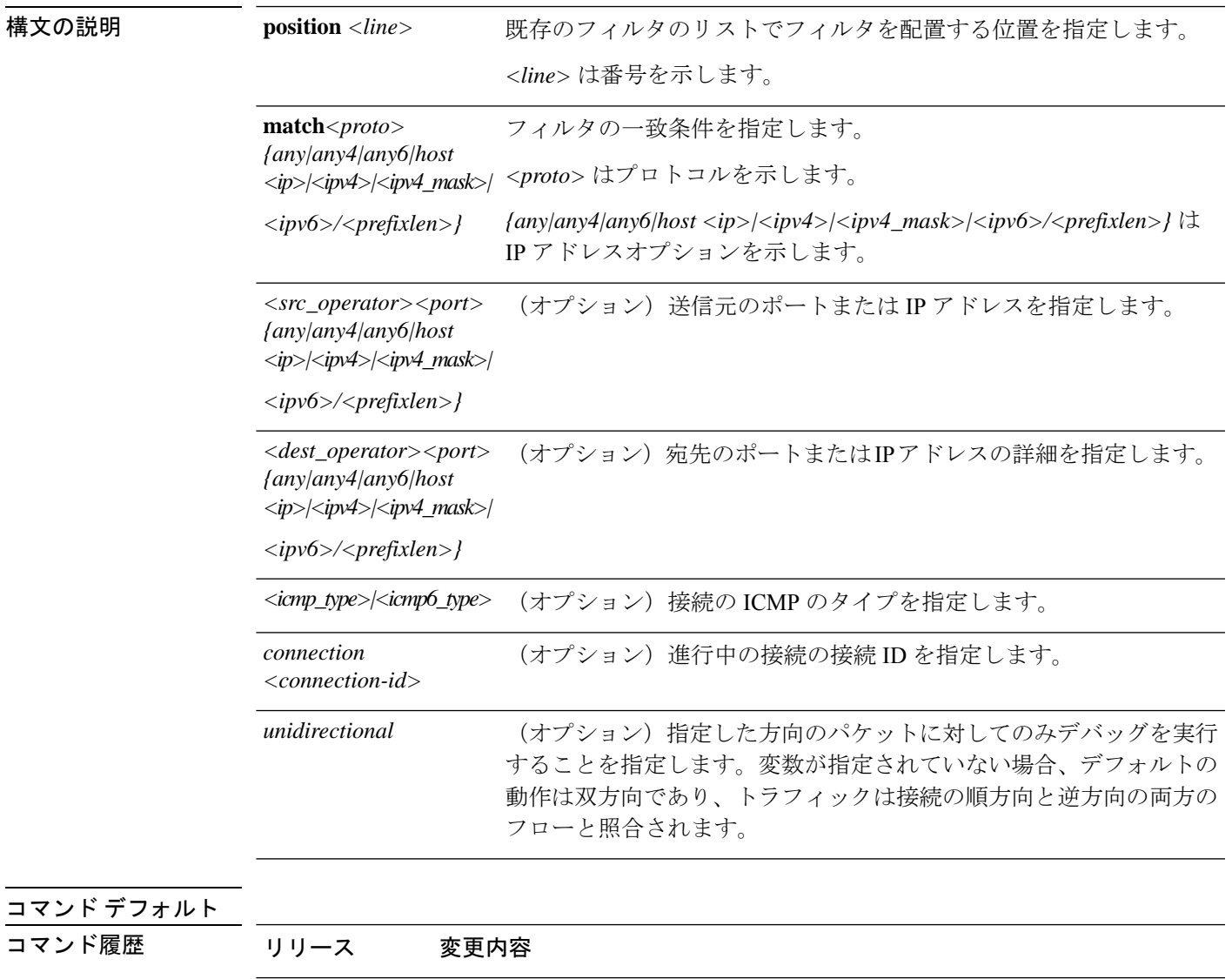

6.4 このコマンドが導入されました。

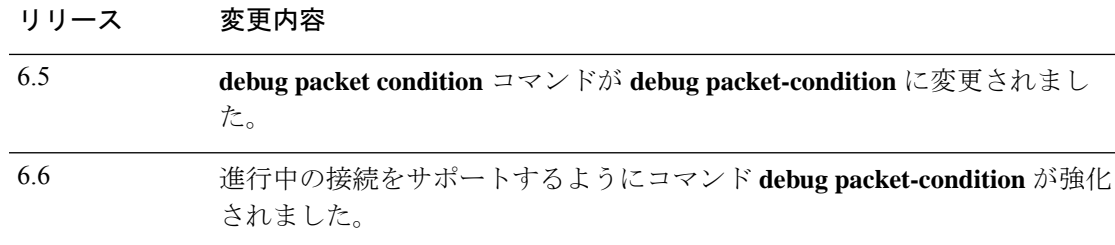

 $\overline{\text{[in]}$   $\text{[in]}$   $\text{[in]}$  したがって、**debug** コマンドを使用するのは、特定の問題のトラブルシューティング時か、ま たは Cisco Technical Assistance Center (TAC) とのトラブルシューティング セッション時に限 定してください。さらに、**debug**コマンドは、ネットワークトラフィックが少なく、ユーザも 少ないときに使用することを推奨します。デバッギングをこのような時間帯に行うと、**debug** コマンド処理のオーバーヘッドの増加によりシステムの使用に影響が及ぶ可能性が低くなりま す。

> デバッグ出力は、CLIセッションでのみ表示できます。出力は、コンソールポートに接続した ときか、または診断 CLI(**system support diagnostic-cli** と入力)で直接入手できます。また、 **show console-output** コマンドを使用して、通常の 脅威に対する防御 CLI からの出力を確認す ることもできます。

### 例

次に、デバッグする必要があるフローにフィルタを設定する方法の例を示します。

- > **debug packet-condition position 7 match tcp 1.2.3.0 255.255.255.0 any4**
- > **debug packet-condition match tcp 1.2.3.0 255.255.255.0 eq www any4 unidirectional**
- > **debug packet-condition match connection 70856531**

> **no debug packet-condition match tcp 1.2.3.0 255.255.255 eq www unidirectional**

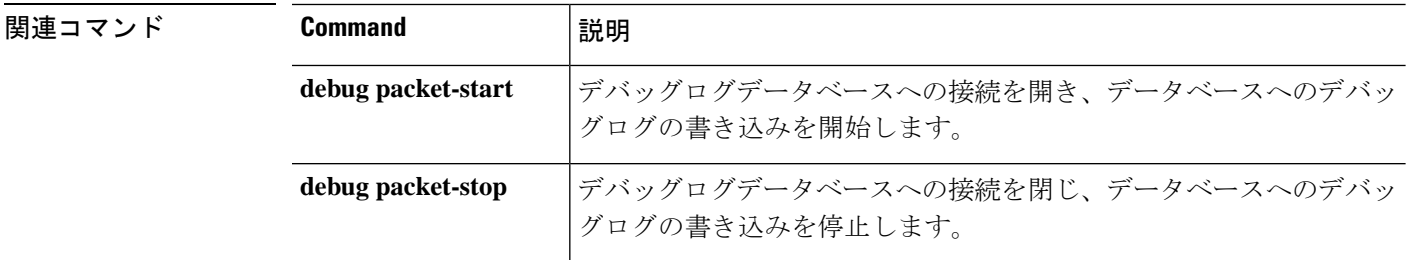

## **debug packet-module**

デバッグメッセージを送信する各モジュールのレベルを設定するには、**debug packet-module** コマンドを使用します。レベルは0(緊急) ー7(デバッグ)の範囲で設定できます。レベル を設定すると、シビラティ(重大度)が同等以上のすべてのメッセージがログに記録されま す。現在、サポートされているのは、DAQ、PDTS、ACL、およびSnortモジュールのみです。

**debug packet-module** [ **acl** | **all** | **daq** | **pdts** | **snort-engine** | **snort-fileprocessor** | **snort-firewall**  $1 < 0 \sim 7$ 

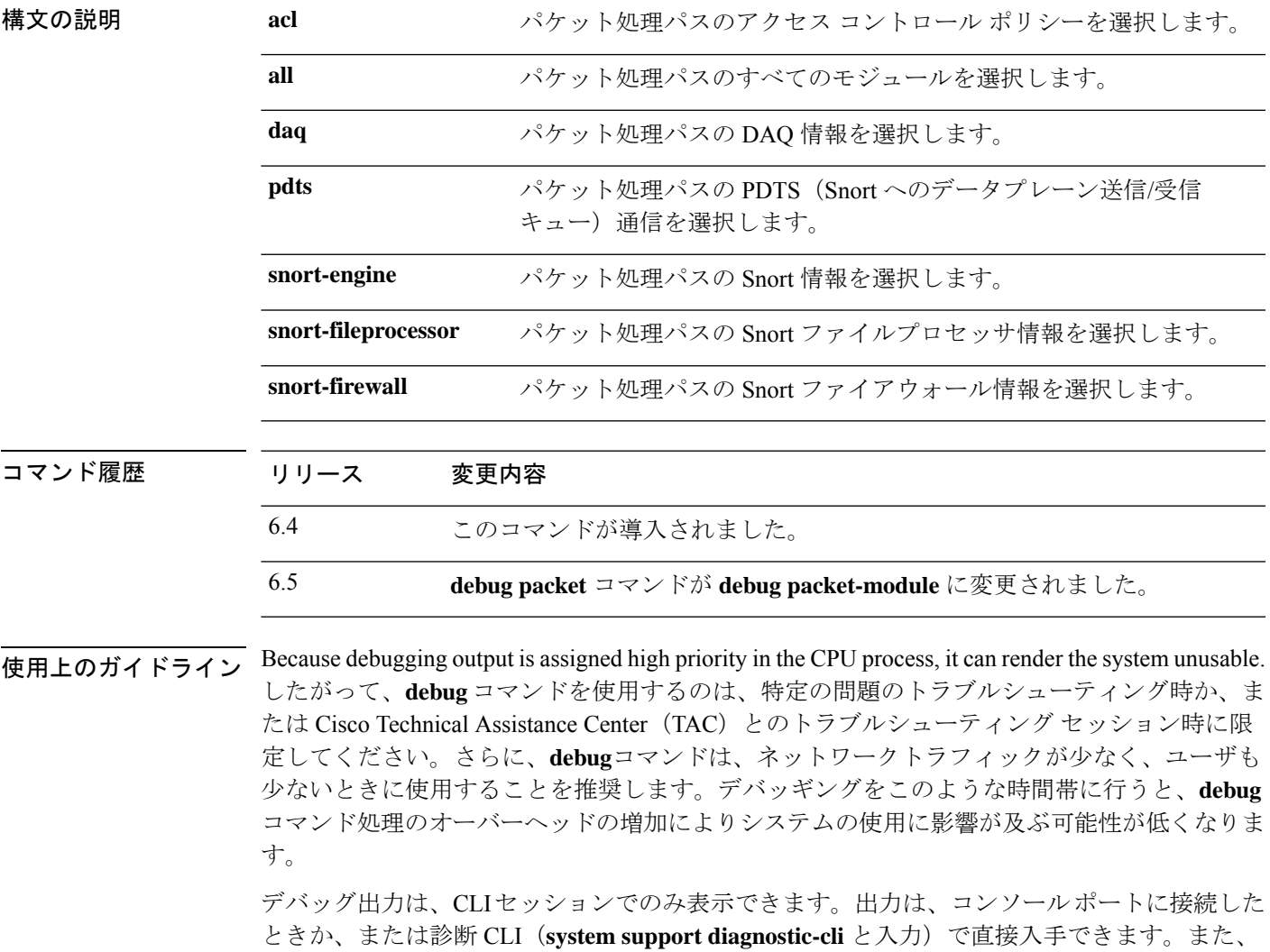

**show console-output** コマンドを使用して、通常の 脅威に対する防御 CLI からの出力を確認す ることもできます。

### 例

次に、パケット処理パスの DAQ 情報にレベルを設定する例を示します。

> **debug packet daq 6**

### 関連コマンド

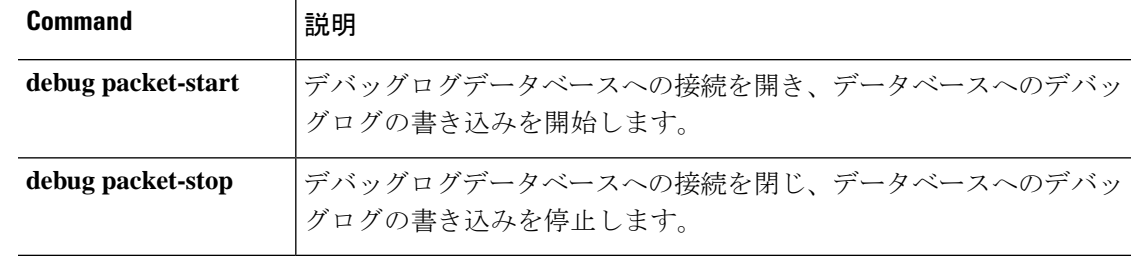

I

**8**

**d - r**

## **debug packet-module trace**

モジュールレベルのパケットトレースを有効にするには、**debug packet-module trace** コマンド を使用します。

#### **debug packet-module trace**

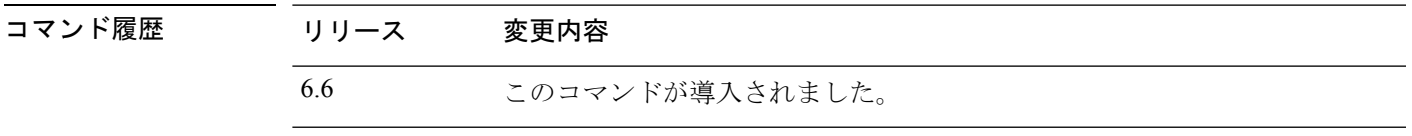

使用上のガイドライン<br>Because debugging output is assigned high priority in the CPU process, it can render the system unusable. したがって、**debug** コマンドを使用するのは、特定の問題のトラブルシューティング時か、ま たは Cisco Technical Assistance Center (TAC) とのトラブルシューティング セッション時に限 定してください。さらに、**debug**コマンドは、ネットワークトラフィックが少なく、ユーザも 少ないときに使用することを推奨します。デバッギングをこのような時間帯に行うと、**debug** コマンド処理のオーバーヘッドの増加によりシステムの使用に影響が及ぶ可能性が低くなりま す。

> デバッグ出力は、CLIセッションでのみ表示できます。出力は、コンソールポートに接続した ときか、または診断 CLI(**system support diagnostic-cli** と入力)で直接入手できます。また、 **show console-output** コマンドを使用して、通常の 脅威に対する防御 CLI からの出力を確認す ることもできます。

### 例

次に、モジュールレベルのパケットトレースを有効にする例を示します。

> **debug packet-module trace**

次に、**debug packet-module trace** コマンドの出力例を示します。

ID | Details | Time (ns) ----------- -------------------------------------------------------------------- ------------------------------ 6525759 | TCP 74.125.24.156 : 443 -> 192.168.0.31 : 58280 | 19-02-2020 06:48:43.050675868

さらに、次のコマンドを使用して、パケットの詳細を取得できます。

### **> show packet debugs module trace packet-id 6525759**

```
Module: tcp-normalizer
Entry Time: 19-02-2020 06:48:43.050675868(ns)
********************************************
Module: translate
Entry Time: 19-02-2020 06:48:43.050684452(ns)
********************************************
Module: inspect_snort
Entry Time: 19-02-2020 06:48:43.050688028(ns)
********************************************
Module: pdts
Entry Time: 19-02-2020 06:48:43.050691843(ns)
```
**d - r**

```
********************************************
Module: pdts
Entry Time: 19-02-2020 06:48:43.051417112(ns)
********************************************
Module: pdts
Entry Time: 19-02-2020 06:48:43.051421642(ns)
********************************************
Module: tcp-normalizer
Entry Time: 19-02-2020 06:48:43.051424980(ns)
      ********************************************
Module: adjacency
Entry Time: 19-02-2020 06:48:43.051438331(ns)
********************************************
Module: fragment
Entry Time: 19-02-2020 06:48:43.051442861(ns)
     ********************************************
Module: daq
Entry Time: 19-02-2020 06:48:43.750763893(ns)
     ********************************************
Module: daq
Entry Time: 19-02-2020 06:48:43.750815391(ns)
********************************************
Module: daq
Entry Time: 19-02-2020 06:48:43.750831365(ns)
********************************************
Module: daq
Entry Time: 19-02-2020 06:48:43.750843286(ns)
      ********************************************
Module: daq
Entry Time: 19-02-2020 06:48:43.750889778(ns)
      ********************************************
Module: daq
Entry Time: 19-02-2020 06:48:43.750911474(ns)
********************************************
Module: daq
Entry Time: 19-02-2020 06:48:43.750942230(ns)
                    ********************************************
Module: snort_engine
Entry Time: 19-02-2020 06:48:43.750986576 (ns)
********************************************
Module: snort_engine
Entry Time: 19-02-2020 06:48:43.750999689(ns)
********************************************
Module: snort_engine
Entry Time: 19-02-2020 06:48:43.751020193(ns)
********************************************
Module: snort_engine
Entry Time: 19-02-2020 06:48:43.751051425(ns)
********************************************
Module: snort_firewall
Entry Time: 19-02-2020 06:48:43.751075029(ns)
********************************************
Module: snort_firewall
Entry Time: 19-02-2020 06:48:43.751084804(ns)
********************************************
Module: snort_engine
Entry Time: 19-02-2020 06:48:43.751099348(ns)
                   ********************************************
Module: snort_engine
Entry Time: 19-02-2020 06:48:43.751118421(ns)
     ********************************************
Module: snort_engine
Entry Time: 19-02-2020 06:48:43.751137018(ns)
********************************************
```

```
Module: daq
Entry Time: 19-02-2020 06:48:43.751152753(ns)
      ********************************************
Module: daq
Entry Time: 19-02-2020 06:48:43.751164197(ns)
********************************************
Module: daq
Entry Time: 19-02-2020 06:48:43.751177072(ns)
********************************************
Module: daq
Entry Time: 19-02-2020 06:48:43.751186609(ns)
********************************************
Module: daq
Entry Time: 19-02-2020 06:48:43.751203775(ns)
********************************************
Module: daq
Entry Time: 19-02-2020 06:48:43.751224517(ns)
********************************************
Module: daq
Entry Time: 19-02-2020 06:48:43.751236677(ns)
********************************************
```

```
関連コマンド
```
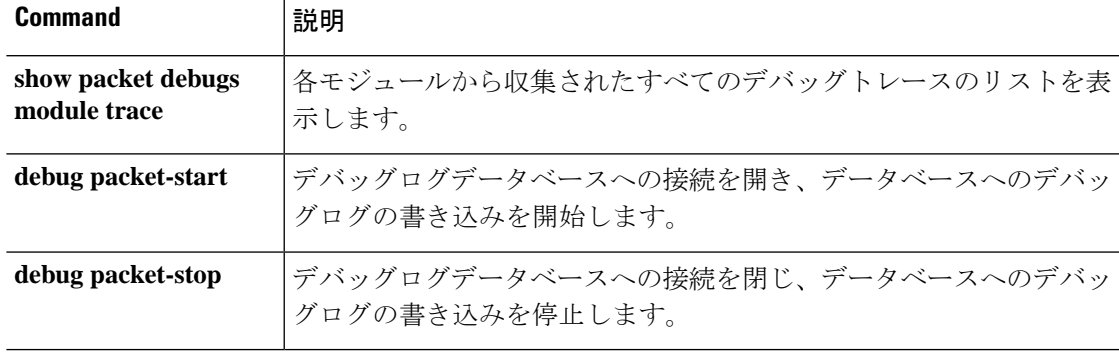

## **debug packet-start**

パケットのデバッグを開始し、デバッグログデータベースへのデバッグログの書き込みを開始 するには、**debug packet-start** コマンドを使用します。

### **debug packet-start**

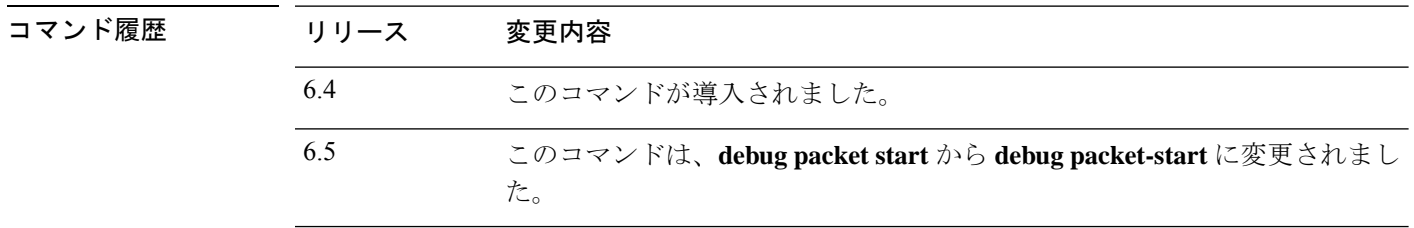

使用上のガイドライン **debug packet-start** は、デバッグログデータベースへの接続を開きます。このコマンドが呼び 出されない限り、デバッグログはデータベースに書き込まれません。

### 例

次に、パケットのデバッグを開始する例を示します。

> **debug packet-start**

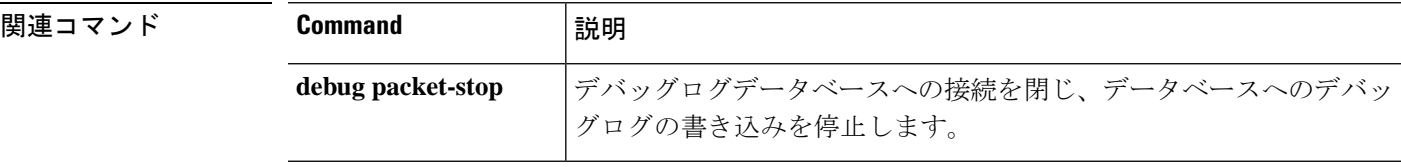

**d - r**

## **debug packet-stop**

パケットのデバッグを停止し、デバッグログデータベースへのデバッグログの書き込みを停止 するには、**debug packet-stop** コマンドを使用します。

### **debug packet-stop**

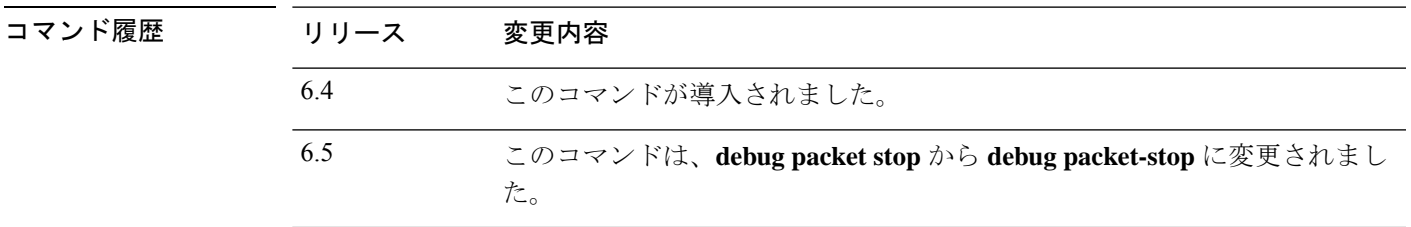

使用上のガイドライン **debug packet-stop** は、デバッグログデータベースへの接続を閉じます。

### 例

次に、パケットのデバッグを停止する例を示します。

> **debug packet-stop**

**関連コマンド** 

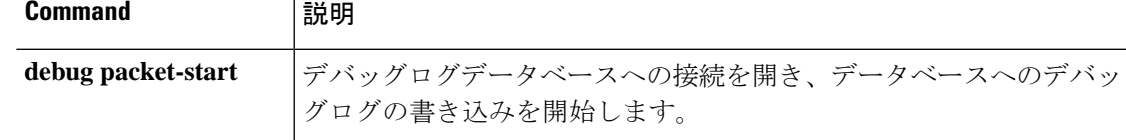

## **delete**

フラッシュメモリからファイルを削除するには、**delete** コマンドを使用します。

**delete /noconfirm** [**/recursive**] [**/replicate**] [**disk0:** | **disk***n***:** | **flash:**][*path/*]*filename*

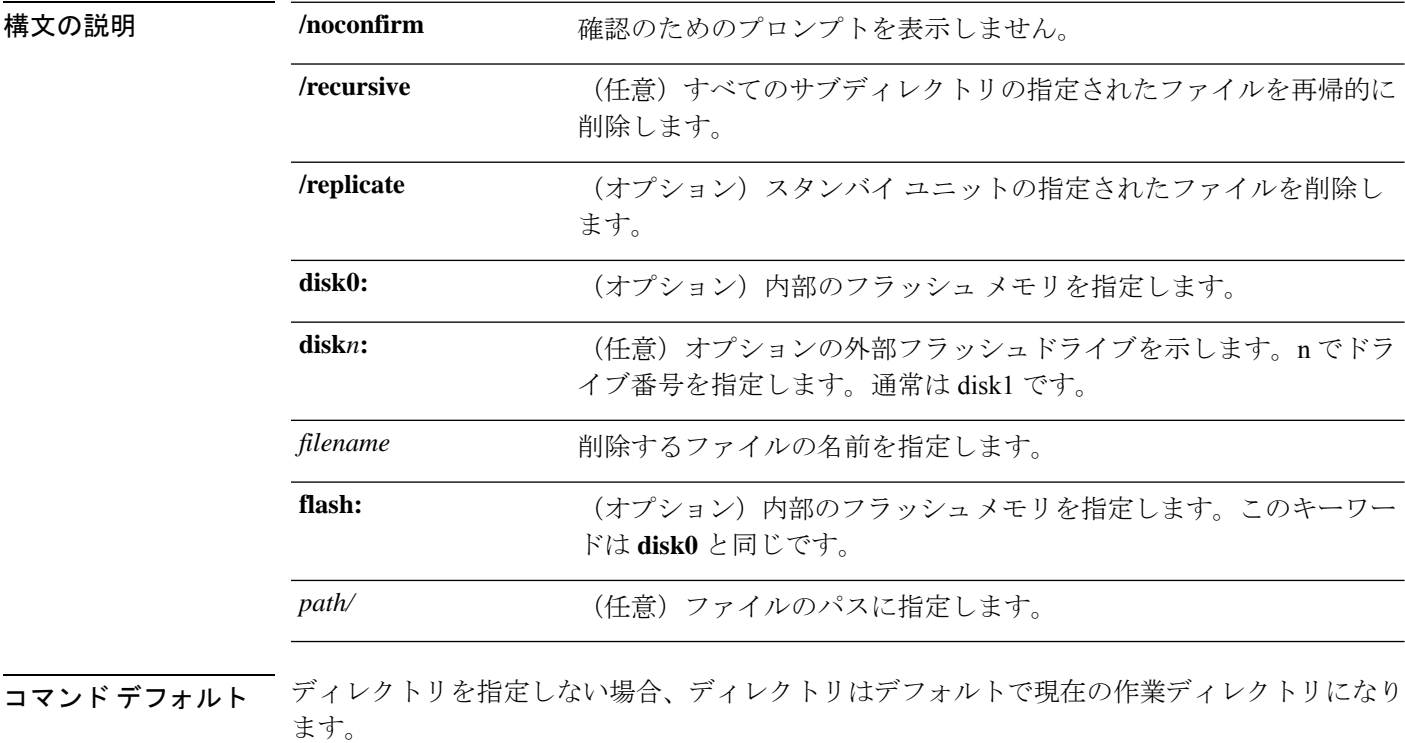

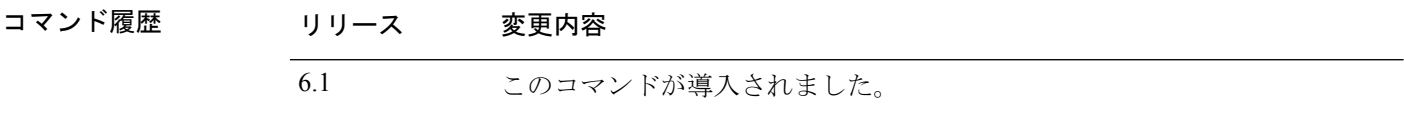

使用上のガイドライン パスを指定しない場合は、現在の作業ディレクトリからファイルが削除されます。ファイルの 削除では、ワイルドカードがサポートされています。

### 例

次に、現在の作業ディレクトリからtest.cfgという名前のファイルを削除する例を示し ます。

> **delete /noconfirm test.cfg**

 $\mathbf I$ 

### **Home マンド**

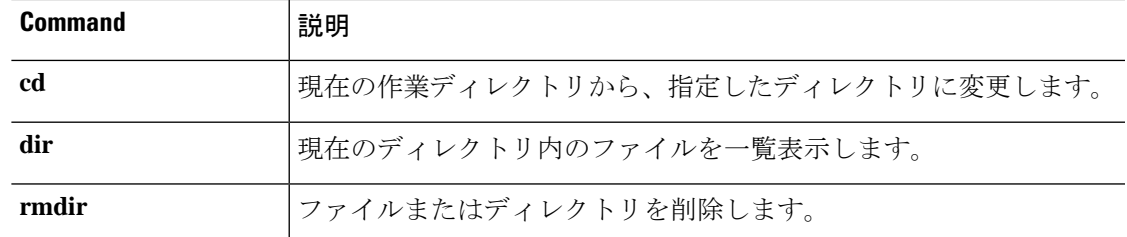

## **dig**

完全修飾ドメイン名の IP アドレスを検索するには、**dig** コマンドを使用します。

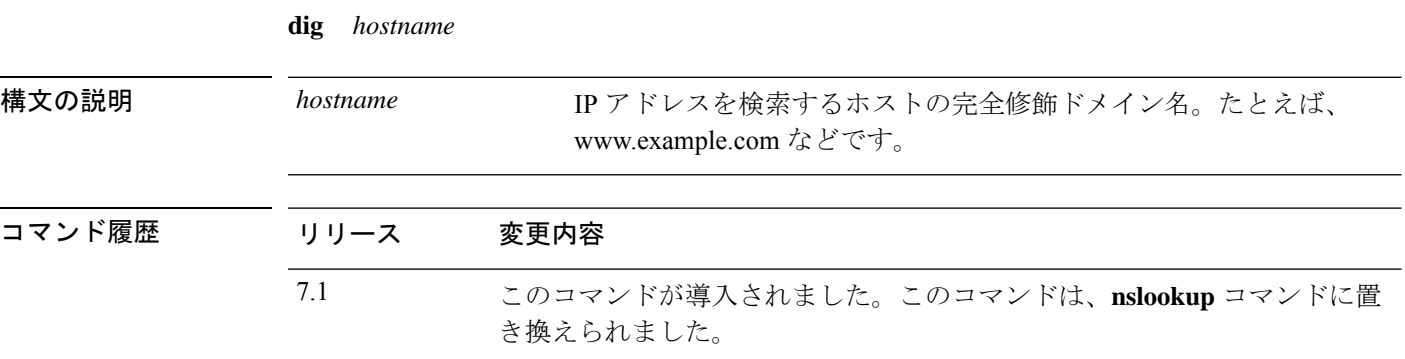

使用上のガイドライン 完全修飾ドメイン名を許可するコマンドの中には、管理インターフェイス用に設定されたDNS サーバーを使用して完全修飾ドメイン名からIPアドレスを検索できないものがあります。デー タインターフェイスを通過するコマンド用にDNSサーバーが設定されていない場合は、**dig**コ マンドを使用して IP アドレスを特定し、そのコマンドで IP アドレスを使用します。

> **dig** コマンドは、管理インターフェイスでのみ機能し、管理インターフェイス用に設定された DNSサーバーから情報を返します。データインターフェイスにさまざまなサーバーを設定する 場合、データインターフェイスを通過するコマンドで FQDN を使用すると、異なる IP アドレ スが返されたり、それらの DNS サーバーが名前を解決できない場合は IP アドレスがまったく 返されないことがあります。

### 例

次に、FQDN www.example.com の IP アドレスを検索する例を示します。このアドレス は、出力のANSWERセクションで強調表示されます。出力の末尾近くにあるSERVER 表示は、解決を返した DNS サーバーの IP アドレスを示しています(この例の IP アド レスはサニタイズされています)。

ヘッダーの NOERROR ステータスは、要求が成功したことを示しています。その他の 値はエラーを表します。たとえば、NXDOMAIN は、応答側の DNS サーバーにドメイ ン名が存在しないことを意味します。Linuxのdigコマンドの出力の読み取りの詳細に ついては、インターネットを検索してください。

```
> dig www.example.com
; <<>> DiG 9.11.4 <<>> www.example.com
;; global options: +cmd
;; Got answer:
;; ->>HEADER<<- opcode: QUERY, status: NOERROR, id: 14008
;; flags: qr rd ra; QUERY: 1, ANSWER: 1, AUTHORITY: 2, ADDITIONAL: 2
;; OPT PSEUDOSECTION:
; EDNS: version: 0, flags:; udp: 1280
; COOKIE: 88335c9f3dc2ca124e36b5eb60db9067b6cae4de2ea5bffb (good)
```
Ι

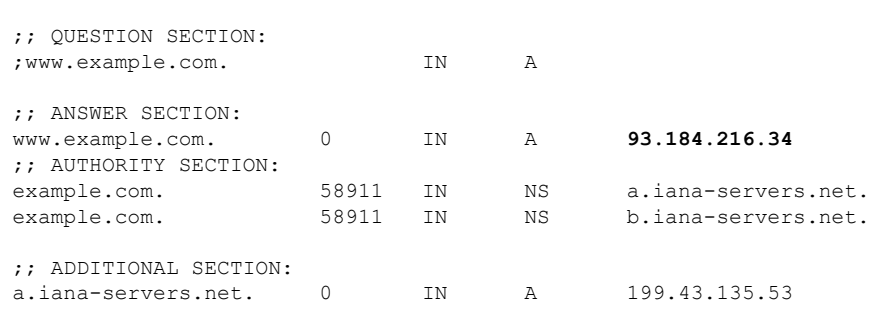

;; Query time: 12 msec ;; SERVER: 10.163.47.11#53(10.163.47.11) ;; WHEN: Tue Jun 29 21:28:07 UTC 2021 ;; MSG SIZE rcvd: 152

## **dir**

**dir**

ディレクトリの内容を表示するには、dir コマンドを使用します。

**dir** [**/all**] [**all-filesystems**] [**/recursive**] [ **disk0:** | **disk***n***:** | **flash:** | **system:**] [*path*] [*filename*]

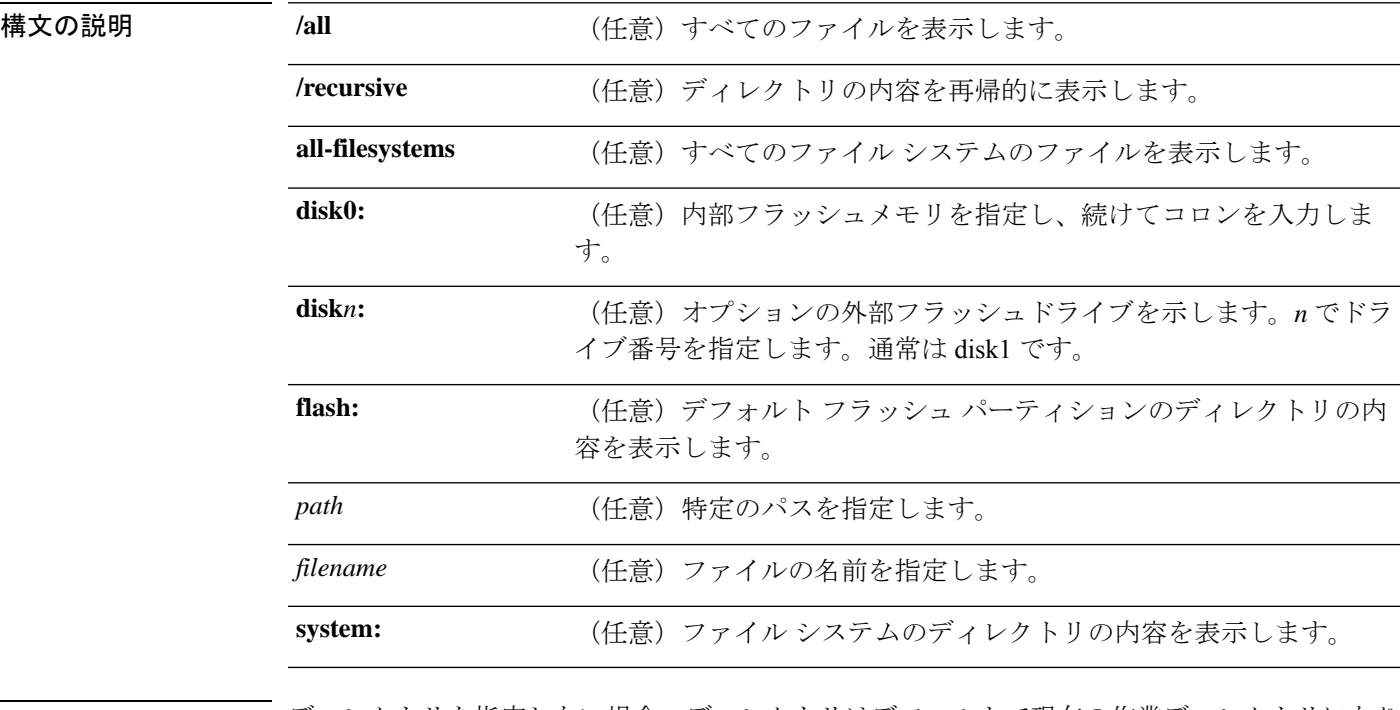

コ**マンド デフォルト** ディレクトリを指定しない場合、ディレクトリはデフォルトで現在の作業ディレクトリになり ます。

コマンド履歴 リリース 変更内容

6.1 このコマンドが導入されました。

### 例

次に、ディレクトリの内容を表示する例を示します。

### > **dir**

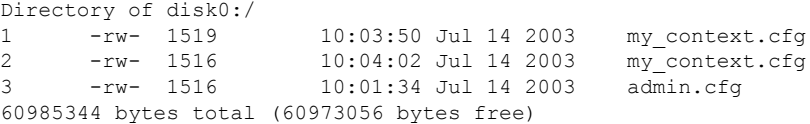

 $\mathbf I$ 

**Home マンド** 

| Command | 説明                              |
|---------|---------------------------------|
| cd      | 現在の作業ディレクトリから、指定したディレクトリに変更します。 |
| pwd     | 現在の作業ディレクトリを表示します。              |
| mkdir   | ディレクトリを作成します。                   |
| rmdir   | ディレクトリを削除します。                   |

## **dns update**

DNS ポーリングタイマーの有効期限を待機せずに、指定されたホスト名を解決する DNS ルッ クアップを開始するには、**dns update** コマンドを使用します。

**dns update** [**host** *fqdn\_name*] [**timeout seconds** *number*]

6.3 このコマンドが導入されました。

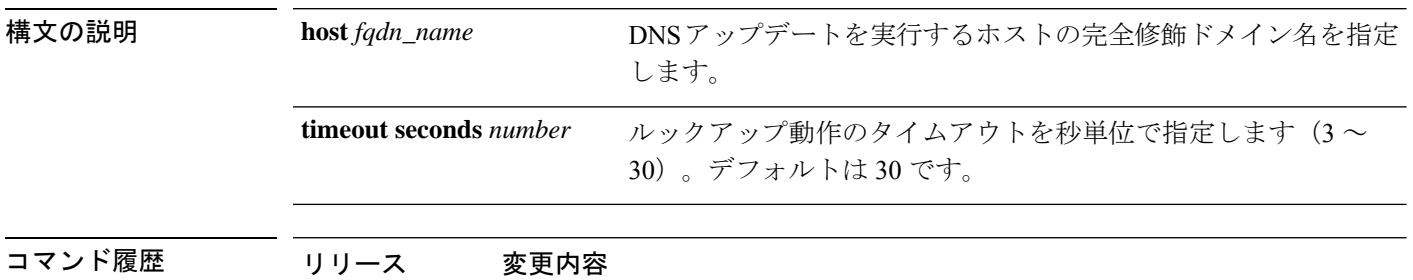

使用上のガイドライン このコマンドは、DNS ポーリング タイマーの有効期限を待機しないで、指定されたホスト名 を解決する DNS ルックアップをすぐに開始します。ホスト名を指定せずに DNS 更新を実行す ると、アクセス制御ルールで使用されるすべての名前(アクティブ化済みと認識される)が解 決されます。コマンドの実行が終了すると、システムのコマンドプロンプトに「Done」と表示 され、syslog メッセージが生成されます。

### 例

次の例では、アクセス制御ルールで使用されるすべての FQDN の DNS 更新を実行し ます。

> **dns update** INFO: update dns process started > [Done]

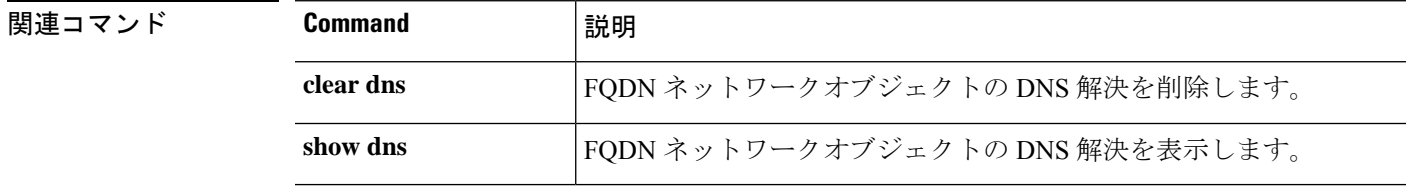

 $\mathbf I$ 

# **eotool** コマンド

**eotool** コマンドは、Cisco Technical Assistance Center の指示の下でのみ使用してください。

## **exit**

CLI を終了するには、**exit** コマンドを使用します。

**exit**

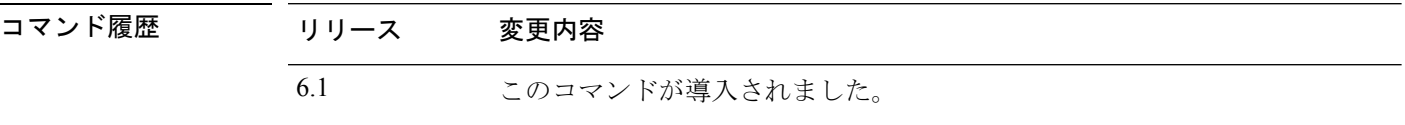

使用上のガイドライン 通常のCLIでは、**exit**および**logout**コマンドの動作は同じであり、デバイスとのSSHセッショ ンを閉じます。

> エキスパートモードの場合、**exit** を実行するとエキスパートモードが終了し、通常の CLI に戻 ります。

> 診断 CLI(**system supportdiagnostic-cli**)を使用している場合、**exit** コマンドを実行すると特権 EXEC モードからユーザー EXEC モードに戻ります。

### 例

次に、**exit** コマンドを使用して CLI への SSH 接続を閉じる例を示します。

> **exit**

次に、**exit** コマンドを使用して、診断 CLI の特権 EXEC モード(プロンプトで#記号 で表される)からユーザー EXEC モードに戻る例を示します。ログオフメッセージは 無視できます。CLI セッションはアクティブなままです。

```
firepower# exit
Logoff
Type help or '?' for a list of available commands.
firepower>
```
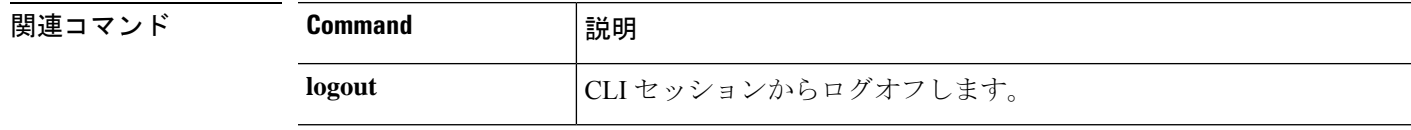

## **expert**

一部の手順で必要となるエキスパートモードを開始するには、**expert**コマンドを使用します。

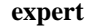

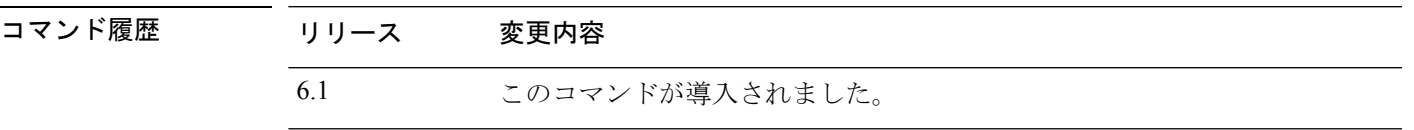

使用上のガイドライン マニュアルの手順で求められた場合、または Cisco Technical Assistance Center から求められた 場合のみ、エキスパートモードを使用します。

### $\triangle$

エキスパートモードでコマンドを実行しても、結果が Device Manager に反映されない場合が 注意 あります。意図しない結果を避けるために、エキスパートモードでのみ記載されたコマンド、 またはシスコテクニカルサポートから指示されたコマンドを使用してください。

### 例

次の例は、エキスパートモードを開始および終了する方法を示しています。エキスパー トモードのプロンプトには、username@hostname 情報が表示されます。

```
> expert
admin@firepower:~$
admin@firepower:~$ exit
logout
>
```
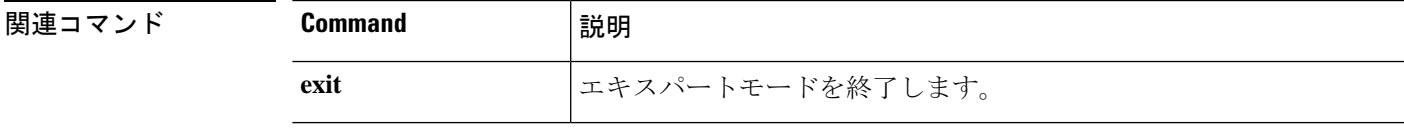

## **failover active**

スタンバイデバイスをアクティブ状態に切り替えるには、**failover active** コマンドを使用しま す。アクティブデバイスをスタンバイに切り替えるには、このコマンドの **no** 形式を使用しま す。

**failover active no failover active**

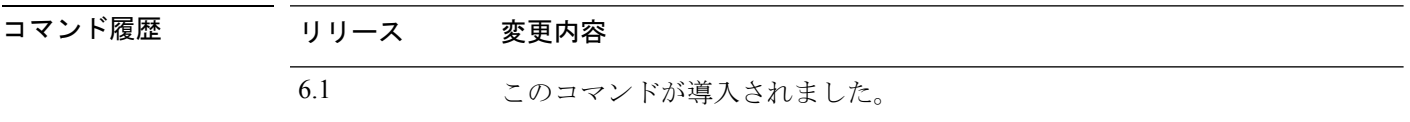

使用上のガイドライン スタンバイユニットからのフェールオーバー切り替えを開始するには **failover active** コマンド を使用し、アクティブユニットからのフェールオーバー切り替えを開始するには **no failover active**コマンドを使用します。この機能を使用して、障害が発生したユニットを稼働させたり、 メンテナンスのためにアクティブ ユニットをオフラインにしたりできます。ステートフル フェールオーバーを使用していない場合、すべてのアクティブ接続がドロップされるため、ク ライアントはフェールオーバーの発生後、接続を再確立する必要があります。

### 例

次に、スタンバイユニットをアクティブに切り替える例を示します。

> **failover active**

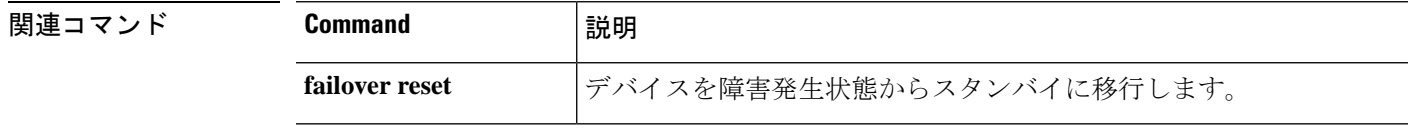

## **failover exec**

 $\int$  **d** - **r** 

フェールオーバーペアの特定のユニットでコマンドを実行するには、 **failover exec** コマンドを 使用します。

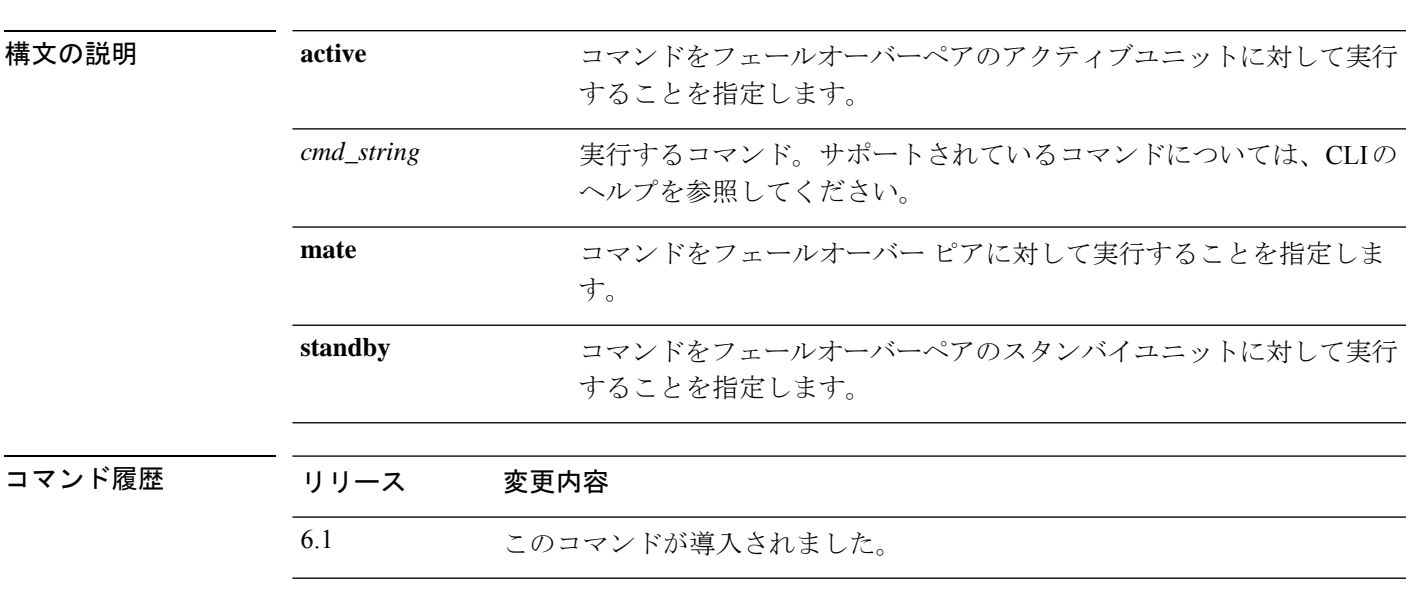

**failover exec** {**active** | **standby** | **mate**} *cmd\_string*

使用上のガイドライン **failover exec** コマンドを使用して、フェールオーバーペアの特定のユニットにコマンドを送信 できます。

> コマンドの出力は現在の端末セッションに表示されるため、**failover exec** コマンドを使用し、 ピア装置で **show** コマンドを発行して、その結果を現在の端末で確認できます。

ピア装置でコマンドを実行するには、ローカル装置でコマンドを実行できるだけの十分な権限 を持っている必要があります。

### 制限事項

- コマンドの完成およびコンテキストヘルプは、*cmd\_string*引数のコマンドでは使用できま せん。
- **debug**(**undebug**)コマンドを**failover exec**コマンドと一緒に使用することはできません。
- スタンバイ装置が故障状態の場合、故障の原因がサービス カードの不具合であれば、 **failover exec** コマンドからのコマンドは受信できます。それ以外の場合、リモート コマン ドの実行は失敗します。
- **failover exec mate failover exec mate** コマンドのような、再帰的な **failover exec** コマンドは 入力できません。
- ユーザーの入力または確認が必要なコマンドでは、**/nonconfirm** オプションを使用する必 要があります。

### 例

次に、**failover exec**コマンドを使用して、フェールオーバーピアのフェールオーバー設 定を表示する例を示します。コマンドはアクティブユニットであるプライマリユニッ トで実行されるため、セカンダリのスタンバイ ユニットの情報が表示されます。

```
> failover exec mate show running-config failover
failover
failover lan interface failover GigabitEthernet0/3
failover polltime unit 1 holdtime 3
failover polltime interface 3 holdtime 15
failover link failover GigabitEthernet0/3
failover interface ip failover 10.0.5.1 255.255.255.0 standby 10.0.5.2
```
次に、**failover exec** コマンドを使用して、**show interface** コマンドをスタンバイユニッ トに送信する例を示します。

```
> failover exec standby show interface
Interface GigabitEthernet0/0 "outside", is up, line protocol is up
 Hardware is i82546GB rev03, BW 1000 Mbps
     Auto-Duplex(Half-duplex), Auto-Speed(100 Mbps)
     MAC address 000b.fcf8.c290, MTU 1500
     IP address 192.168.5.111, subnet mask 255.255.255.0
     216 packets input, 27030 bytes, 0 no buffer
     Received 2 broadcasts, 0 runts, 0 giants
     0 input errors, 0 CRC, 0 frame, 0 overrun, 0 ignored, 0 abort
     0 L2 decode drops
     284 packets output, 32124 bytes, 0 underruns
     0 output errors, 0 collisions
      0 late collisions, 0 deferred
     input queue (curr/max blocks): hardware (0/0) software (0/0)
     output queue (curr/max blocks): hardware (0/1) software (0/0)
  Traffic Statistics for "outside":
     215 packets input, 23096 bytes
     284 packets output, 26976 bytes
     0 packets dropped
     1 minute input rate 0 pkts/sec, 21 bytes/sec
     1 minute output rate 0 pkts/sec, 23 bytes/sec
     1 minute drop rate, 0 pkts/sec
     5 minute input rate 0 pkts/sec, 21 bytes/sec
      5 minute output rate 0 pkts/sec, 24 bytes/sec
      5 minute drop rate, 0 pkts/sec
Interface GigabitEthernet0/1 "inside", is up, line protocol is up
  Hardware is i82546GB rev03, BW 1000 Mbps
     Auto-Duplex(Half-duplex), Auto-Speed(10 Mbps)
     MAC address 000b.fcf8.c291, MTU 1500
     IP address 192.168.0.11, subnet mask 255.255.255.0
     214 packets input, 26902 bytes, 0 no buffer
     Received 1 broadcasts, 0 runts, 0 giants
     0 input errors, 0 CRC, 0 frame, 0 overrun, 0 ignored, 0 abort
     0 L2 decode drops
     215 packets output, 27028 bytes, 0 underruns
      0 output errors, 0 collisions
     0 late collisions, 0 deferred
     input queue (curr/max blocks): hardware (0/0) software (0/0)
     output queue (curr/max blocks): hardware (0/1) software (0/0)
  Traffic Statistics for "inside":
      214 packets input, 23050 bytes
     215 packets output, 23140 bytes
```

```
0 packets dropped
     1 minute input rate 0 pkts/sec, 21 bytes/sec
     1 minute output rate 0 pkts/sec, 21 bytes/sec
     1 minute drop rate, 0 pkts/sec
     5 minute input rate 0 pkts/sec, 21 bytes/sec
      5 minute output rate 0 pkts/sec, 21 bytes/sec
      5 minute drop rate, 0 pkts/sec
Interface GigabitEthernet0/2 "failover", is up, line protocol is up
  Hardware is i82546GB rev03, BW 1000 Mbps
     Auto-Duplex(Full-duplex), Auto-Speed(100 Mbps)
     Description: LAN/STATE Failover Interface
     MAC address 000b.fcf8.c293, MTU 1500
     IP address 10.0.5.2, subnet mask 255.255.255.0
     1991 packets input, 408734 bytes, 0 no buffer
     Received 1 broadcasts, 0 runts, 0 giants
     0 input errors, 0 CRC, 0 frame, 0 overrun, 0 ignored, 0 abort
     0 L2 decode drops
     1835 packets output, 254114 bytes, 0 underruns
     0 output errors, 0 collisions
     0 late collisions, 0 deferred
     input queue (curr/max blocks): hardware (0/0) software (0/0)
     output queue (curr/max blocks): hardware (0/2) software (0/0)
```

```
Traffic Statistics for "failover":
     1913 packets input, 345310 bytes
     1755 packets output, 212452 bytes
     0 packets dropped
     1 minute input rate 1 pkts/sec, 319 bytes/sec
     1 minute output rate 1 pkts/sec, 194 bytes/sec
     1 minute drop rate, 0 pkts/sec
     5 minute input rate 1 pkts/sec, 318 bytes/sec
     5 minute output rate 1 pkts/sec, 192 bytes/sec
     5 minute drop rate, 0 pkts/sec
...
```
次に、ピアユニットに対して不正なコマンドを発行したときにエラーメッセージが返 され、そのエラー メッセージが表示される例を示します。

```
> failover exec mate bad command
bad command
  \hat{ }ERROR: % Invalid input detected at '^' marker.
```
次に、フェールオーバーが無効になっている場合に **failover exec** コマンドを使用する と返されるエラーメッセージの例を示します。

#### > **failover exec mate show failover**

ERROR: Cannot execute command on mate because failover is disabled

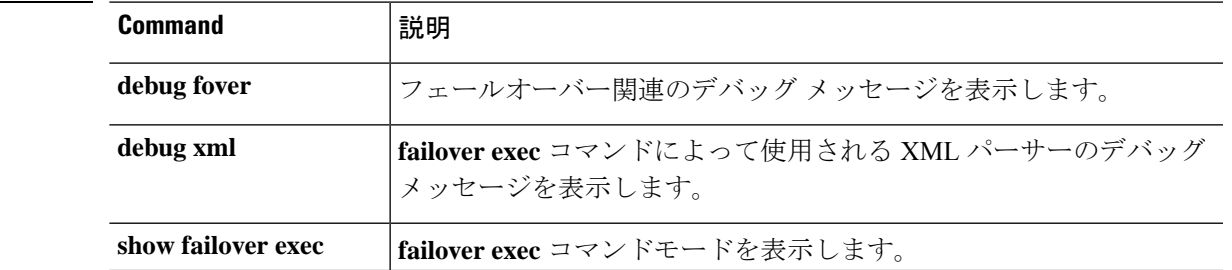

### **関連コマンド**

 $\int$  **d** - **r** 

## **failover reload-standby**

スタンバイユニットを強制的にリブートするには、**failover reload-standby**コマンドを使用しま す。

### **failover reload-standby**

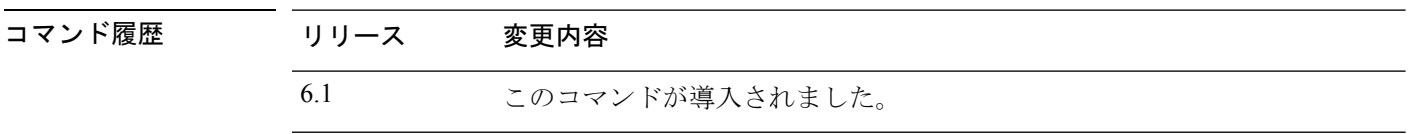

使用上のガイドライン フェールオーバー ユニットが同期化されないときにこのコマンドを使用します。スタンバイ ユニットが再起動し、起動終了後にアクティブ ユニットと再同期化されます。

### 例

次に、アクティブユニットで **failover reload-standby** コマンドを使用して、スタンバ イユニットを強制的にリブートする例を示します。

> **failover reload-standby**

## **failover reset**

障害が発生したデバイスを障害のない状態に復元するには、**failover reset** コマンドを入力しま す。

### **failover reset**

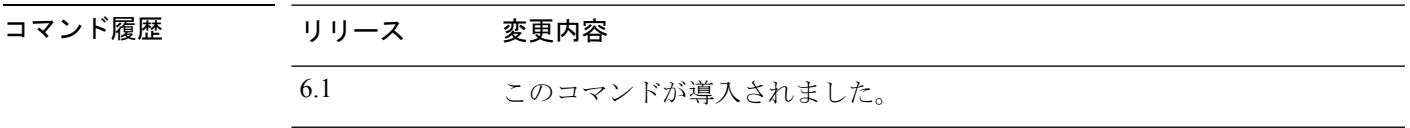

使用上のガイドライン **failover reset** コマンドを使用すると、障害が発生したユニットを、障害が発生していない状態 にすることができます。**failover reset** コマンドはいずれのユニットでも入力できますが、常に アクティブユニットでコマンドを入力することを推奨します。アクティブユニットで **failover reset** コマンドを入力すると、スタンバイユニットが障害の発生していない状態に復元されま す。

> **show failover** コマンドを使用することにより、ユニットのフェールオーバーステータスを表示 できます。

### 例

次に、障害が発生したユニットを障害が発生していない状態に変更する例を示します。

> **failover reset**

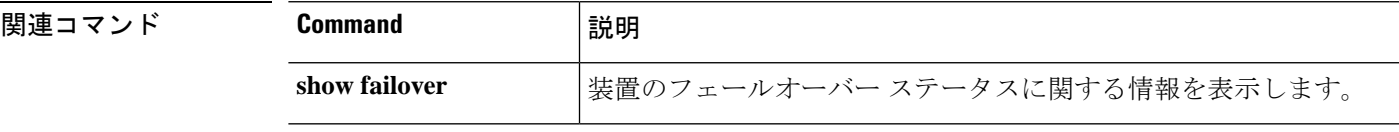

FTP 経由で common ディレクトリからリモートホストにファイルを転送するには、**file copy** コ マンドを使用します。

**file copy** *host\_name user\_id path filename\_1* [*filename\_2* ... *filename\_n*]

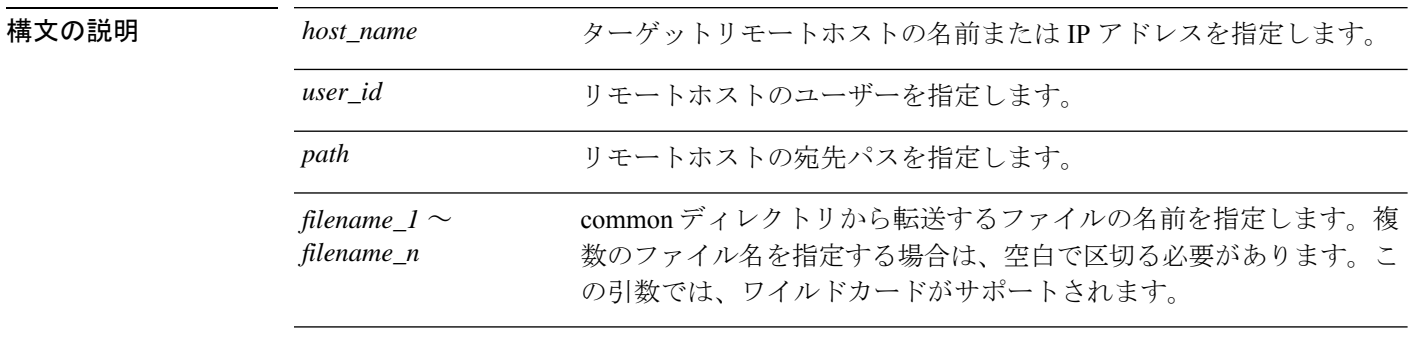

**コマンド デフォルト** このコマンドは、システムがトラブルシューティングファイルを書き込む commonディレクト リからのみファイルを転送します。

コマンド履歴 リリース 変更内容 6.0.1 このコマンドが導入されました。

### 例

この例では、common ディレクトリ内のすべてのファイルをユーザー **jdoe** 経由でアク セスするリモートホスト **sentinel** 上の **/pub** ディレクトリに転送します。

> **file copy sentinel jdoe /pub \***

### 関連コマンド

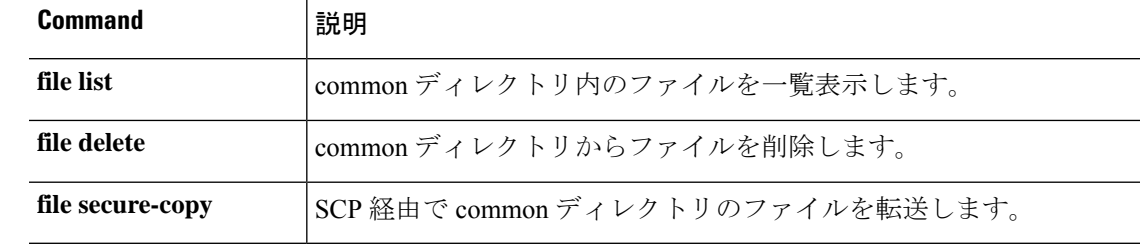

**d - r**

**30**

**d - r**

## **file delete**

common ディレクトリからファイルを消去するには、**file delete** コマンドを使用します。

**file delete** *filename\_1* [*filename\_2* ... *filename\_n*]

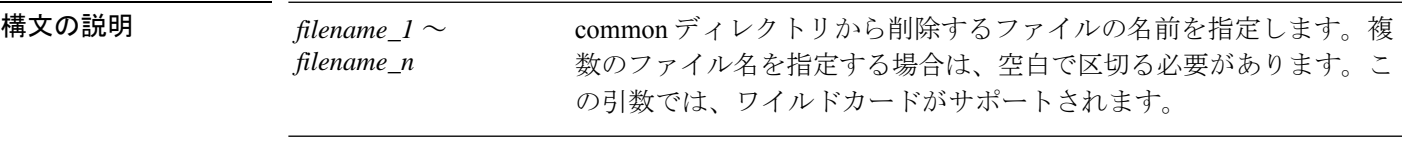

コマンドデフォルト<br>コマンドデフォルト このコマンドは、システムがトラブルシューティングファイルを書き込む commonディレクト リ内のファイルに対してのみ動作します。

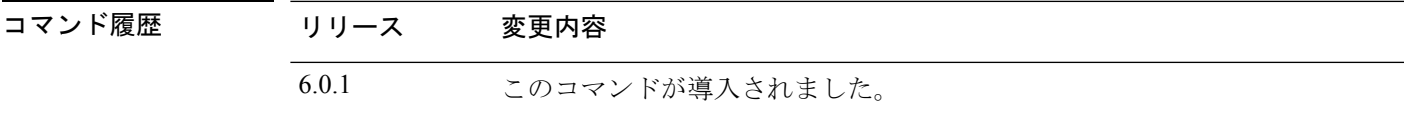

### 例

この例では、単一のファイルを削除します。

> **file delete 10.83.170.31-43235986-2363-11e6-b278-aff0a43948fe-troubleshoot.tar.gz**

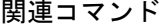

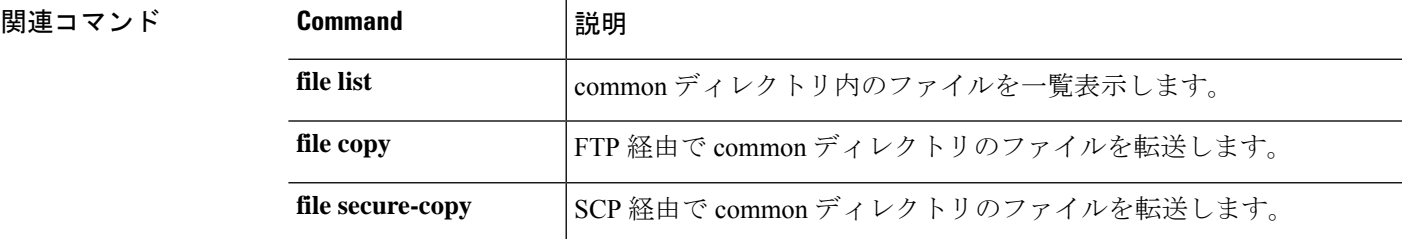

## **file list**

common ディレクトリ内のファイルを一覧表示するには、**file list** コマンドを使用します。

**file list** [*filename\_1* ... *filename\_n*]

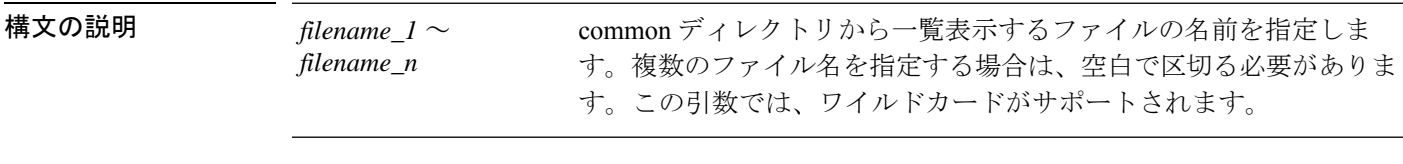

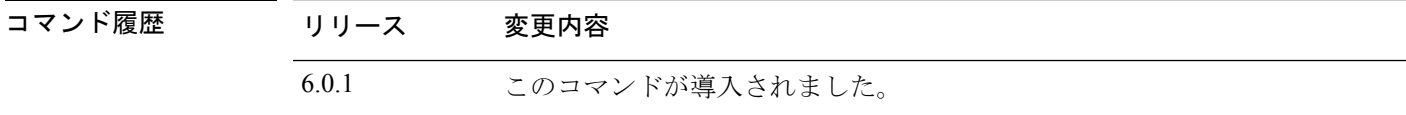

**使用上のガイドライン** このコマンドは、システムがトラブルシューティングファイルを書き込む commonディレクト リ内のファイルのみを一覧表示します。ファイル名を指定しない場合は、common ディレクト リ内のすべてのファイルがリストされます。

### 例

次に、common ディレクトリの内容を表示する例を示します。

> **file list** May 26 17:46 137474048 /core 1464284811 rackham-sfr.cisco.com diskmanager 11.21145 Jun 27 20:36 1464696832 /core\_1467059810\_rackham-sfr.cisco.com\_lina\_6.21293

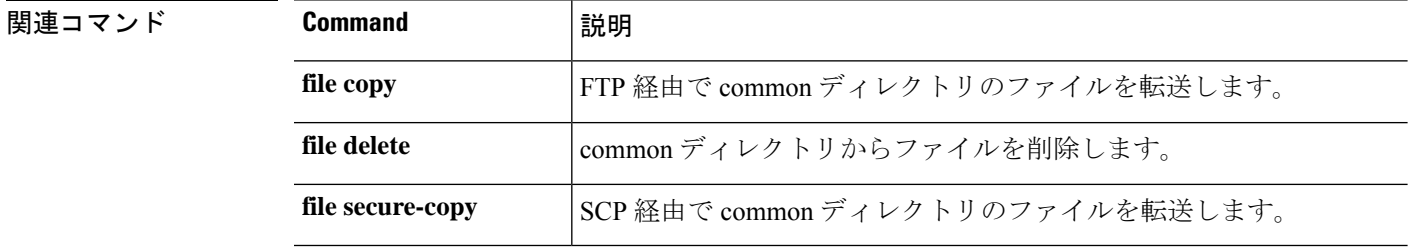

## **file secure-copy**

**d - r**

SCP経由でcommonディレクトリからリモートホストにファイルを転送するには、**filesecure-copy** コマンドを使用します。

**file secure-copy** *host\_name user\_id path filename\_1* [*filename\_2* ... *filename\_n*]

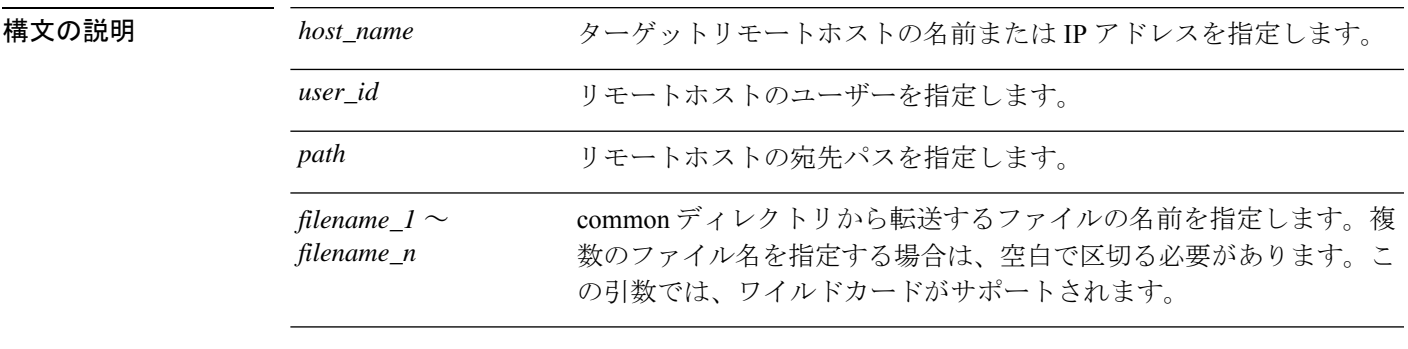

コマンドデフォルト このコマンドは、システムがトラブルシューティングファイルを書き込む commonディレクト リからのみファイルを転送します。

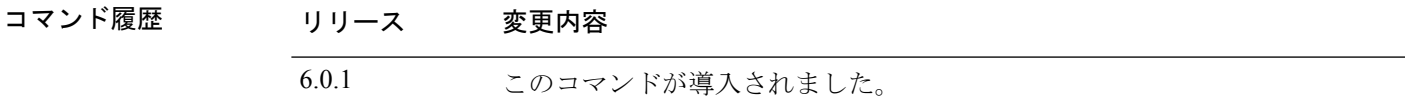

### 例

この例では、common ディレクトリ内のすべてのファイルをユーザー **jdoe** 経由でアク セスするリモートホスト **101.123.31.1** 上の **/tmp** ディレクトリに転送します。

> **file secure-copy 101.123.31.1 jdoe /tmp \***

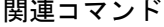

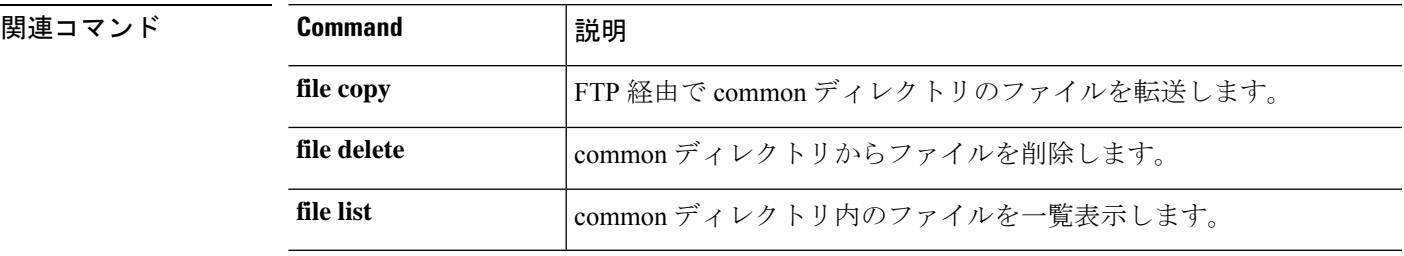

## **fsck**

ファイルシステムのチェックを実行して破損を修復するには、**fsck** コマンドを使用します。

**fsck /noconfirm disk***n***:**

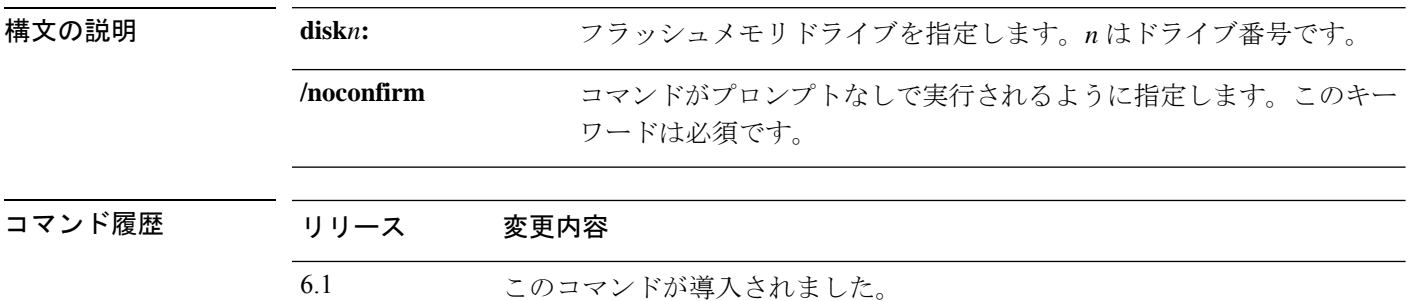

使用上のガイドライン **fsck**コマンドは、ファイルシステムに破損がないかどうかをチェックし、破損があった場合に は修復を試みます。より恒久的な手順を試みる前に、このコマンドを使用します。

> FSCK ユーティリティで(電源障害や異常なシャットダウンなどによる)ディスクの破損箇所 が修復される場合、FSCKxxx.REC という名前のリカバリファイルが作成されます。これらの ファイルには、FSCK 実行時に回復されたファイルの一部またはファイル全体が含まれていま す。まれに、データを回復するためにこれらのファイルを調べる必要がある場合があります。 通常、これらのファイルは必要なく、安全に削除できます。

FSCK ユーティリティは起動時に自動的に実行されるため、手動で **fsck** コマンドを入力してい ない場合でもこれらのリカバリファイルが存在する場合があります。 (注)

### 例

次に、フラッシュ メモリのファイル システムをチェックする例を示します。

> **fsck /noconfirm disk0:**

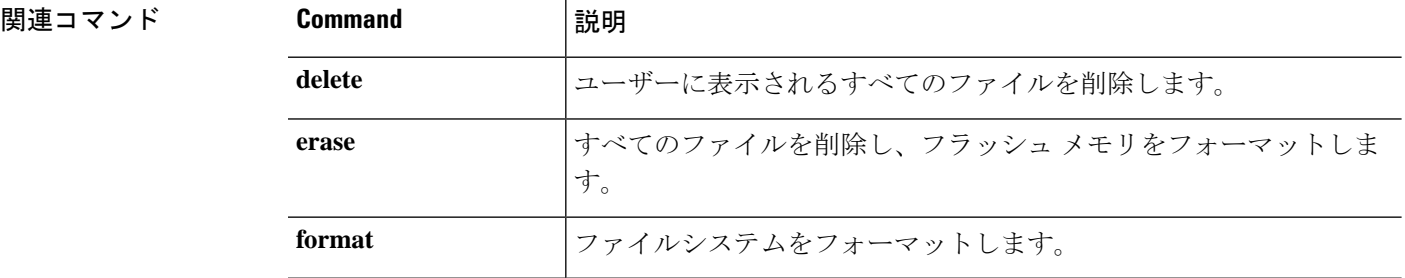

## **help**

特定のコマンドのヘルプ情報を表示するには、**help** コマンドを使用します。

**help** {*command* | **?**}

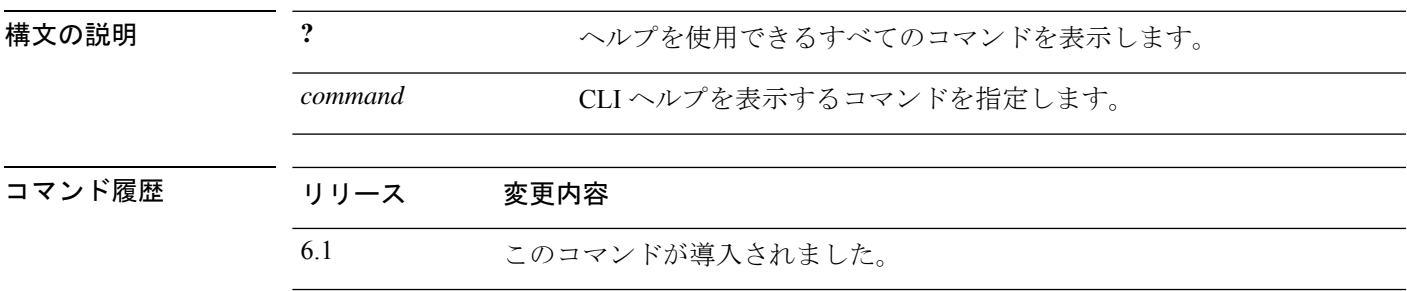

使用上のガイドライン **help**コマンドを使用すると、一部のコマンドのヘルプ情報が表示されます。**help**コマンドの後 にコマンド名を入力することによって、個々のコマンドのヘルプを参照できます。コマンド名 を指定せずに代わりに **?** を入力すると、ヘルプがあるすべてのコマンドがリストされます。

> コマンドの一部を入力した後に?を入力してヘルプを表示することもできます。これにより、 コマンド文字列内のその場所で有効なパラメータが表示されます。

### 例

次に、**traceroute** コマンドのヘルプを表示する例を示します。

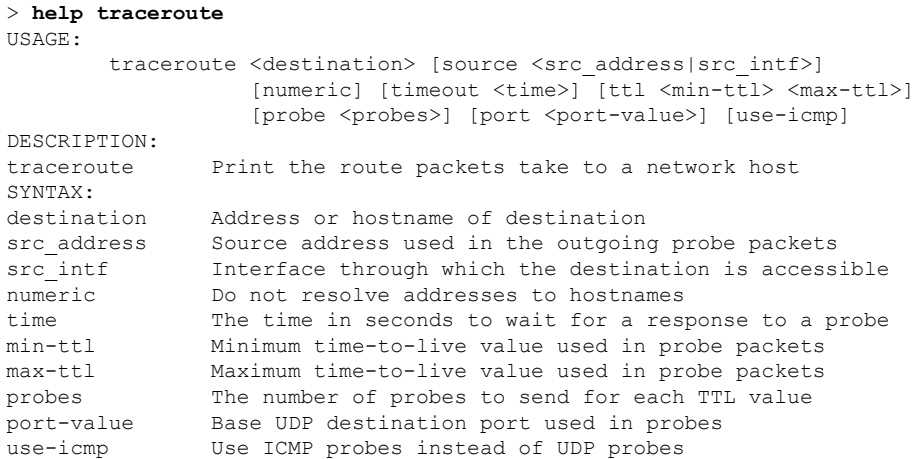

## **history**

現在のセッションのコマンドライン履歴を表示するには、**history** コマンドを使用します。

**history** *limit*

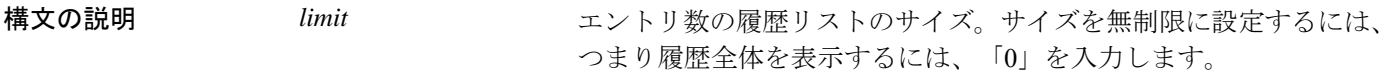

コマンド履歴 リリース 変更内容

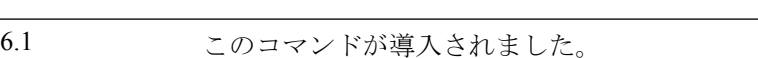

使用上のガイドライン 上矢印を使用して、過去のコマンドをスクロールすることもできます。

履歴ビューには、コマンドが入力された順序のシーケンス番号が含まれます。

### 例

このコマンドの出力例を次に示します。

### > **history 0**

- 48 show environment
- 49 show network-static-routes
- 50 show network
- 51 show running-config
- 52 show service-policy
- 53 show ntp
- 54 show cpu
- 55 show memory 56 history 0

 $\ddot{\phantom{1}}$ 

**36**

**d - r**
## **logging savelog**

ログバッファをフラッシュメモリに保存するには、**logging savelog** コマンドを使用します。

**logging savelog** [*savefile*] 構文の説明 savefile savefile (オプション)保存されたログのファイル名。ファイル名を指定しな *savefile* い場合は、次に示すように、ログファイルはデフォルトのタイムスタ ンプフォーマットを使用して保存されます。 LOG-YYYY-MM-DD-HHMMSS.TXT *YYYY* は年、*MM* は月、*DD* は日付、*HHMMSS* は時間、分、および秒 で示された時刻です。 コマンド履歴 リリース 変更内容 6.1 このコマンドが導入されました。 使用上のガイドライン ログ バッファをフラッシュ メモリに保存する前に、バッファへのロギングをイネーブルにす る必要があります。イネーブルにしないと、ログ バッファのデータはフラッシュ メモリに保 存されません。ただし、設定されたロギングバッファサイズが 2MB を超える場合、内部ログ バッファはフラッシュメモリに書き込まれません。Management Center (リモート)または Device Manager (ローカル)を使用してバッファロギングを設定します。 (注) **logging savelog** コマンドによってバッファはクリアされません。バッファをクリアするには、 **clear logging buffer** コマンドを使用します。 例 次に、latest-logfile.txtというファイル名で、ログバッファをフラッシュメモリに保存す る例を示します。 > **logging savelog latest-logfile.txt** >

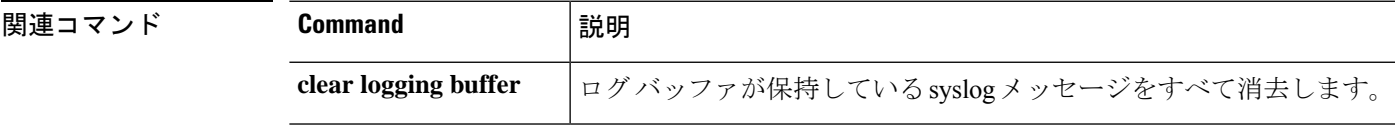

**d - r**

 $\mathbf I$ 

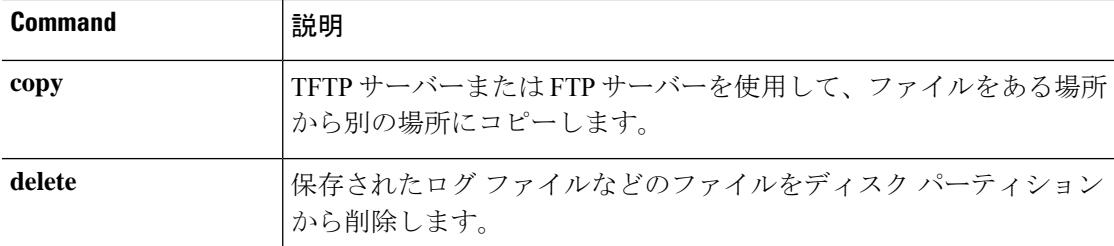

# **logout**

CLI を終了するには、**logout** コマンドを使用します。

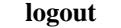

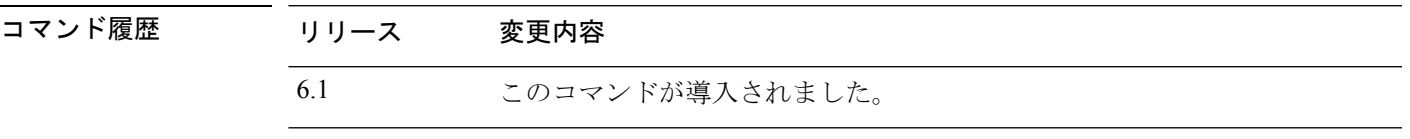

使用上のガイドライン **logout**コマンドを使用すると、デバイスからログアウトしてCLIセッションを終了できます。 **exit** コマンドを使用することもできます。

### 例

次に、デバイスからログアウトする方法の例を示します。

> **logout**

### **memory caller-address**

コールトレースまたは発信元 PC 用にプログラムメモリの特定の範囲を設定して、メモリの問 題を容易に特定できるようにするには、**memory caller-address**コマンドを使用します。発信元 PC は、メモリ割り当てプリミティブを呼び出したプログラムのアドレスです。アドレス範囲 を削除するには、このコマンドの no 形式を使用します。

**memory caller-address** *startPC endPC* **no memory caller-address**

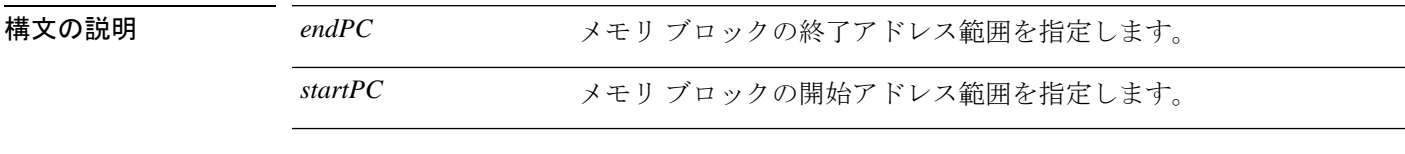

コマンドデフォルト メモリを追跡できるように、実際の発信元 PC が記録されます。

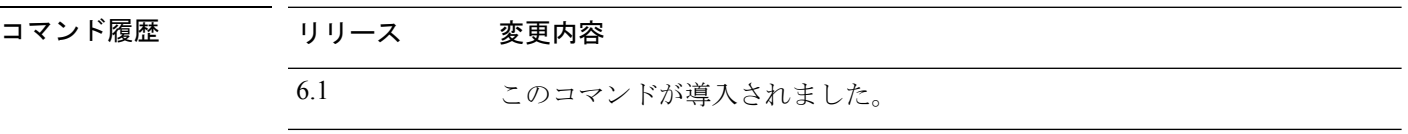

使用上のガイドライン メモリの問題を特定のメモリブロックに限定するには、**memory caller-address**コマンドを使用 します。

> 場合によっては、メモリ割り当てプリミティブの実際の発信元 PC が、プログラムの多くの場 所で使用されている既知のライブラリ関数であることがあります。プログラムの個々の場所を 特定するには、そのライブラリ関数の開始プログラム アドレスおよび終了プログラム アドレ スを設定し、それによってライブラリ関数の呼び出し元のプログラムアドレスを記録します。

# 

発信元アドレスの追跡を有効にすると、デバイスのパフォーマンスが一時的に低下することが あります。 (注)

### 例

次に、**memory caller-address**コマンドで設定したアドレスの範囲、および**show memory caller-address** コマンドによる表示結果の例を示します。

> **memory caller-address 0x00109d5c 0x00109e08** > **memory caller-address 0x009b0ef0 0x009b0f14** > **memory caller-address 0x00cf211c 0x00cf4464** > **show memory caller-address** Move down stack frame for the addresses: pc = 0x00109d5c-0x00109e08 pc = 0x009b0ef0-0x009b0f14 pc = 0x00cf211c-0x00cf4464

 $\mathbf I$ 

### **HUBON マンド**

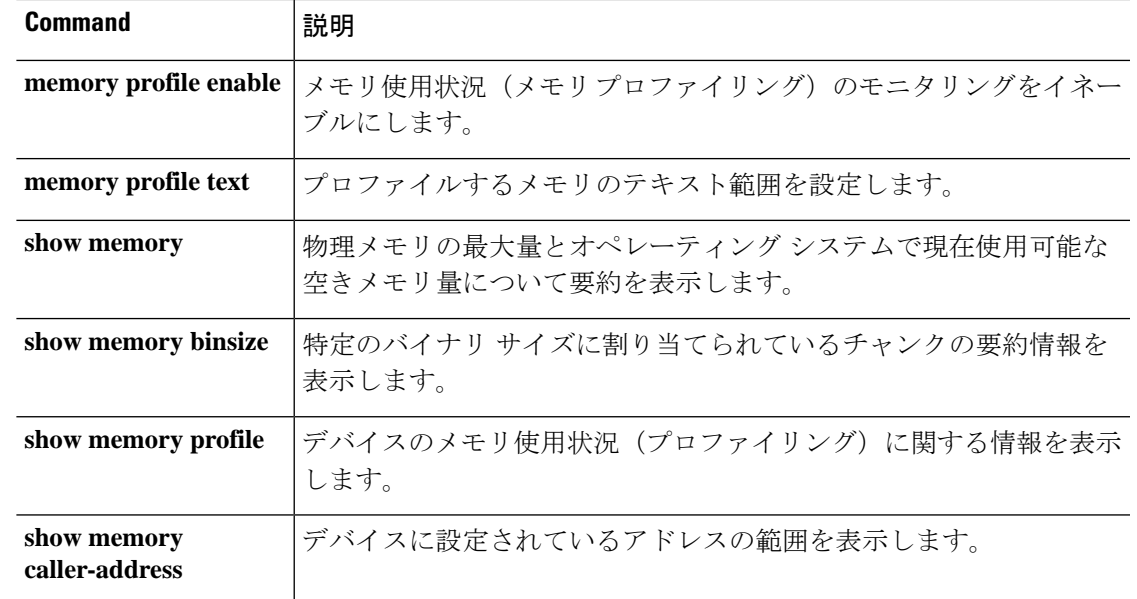

## **memory delayed-free-poisoner**

**memory delayed-free-poisoner** コマンドを使用して、delayed free-memory poisoner ツールのパラ メータを設定します。delayed free-memory poisoner ツールを有効にするには、**memory**

**delayed-free-poisoner enable** コマンドを使用します。delayed free-memory poisoner ツールを無効 にするには、このコマンドの **no** 形式を使用します。delayed free-memory poisoner ツールを使用 すると、アプリケーションによってメモリが解放された後、解放メモリの変化をモニターでき ます。

**memory delayed-free-poisoner** {**enable** | **desired-fragment-count** *frag\_count* | **desired-fragment-size** *frag-size* | **threshold** *heap\_use\_percent* | **validate** | **watchdog-percent** *watchdog\_limit*} **no memory delayed-free-poisoner enable**

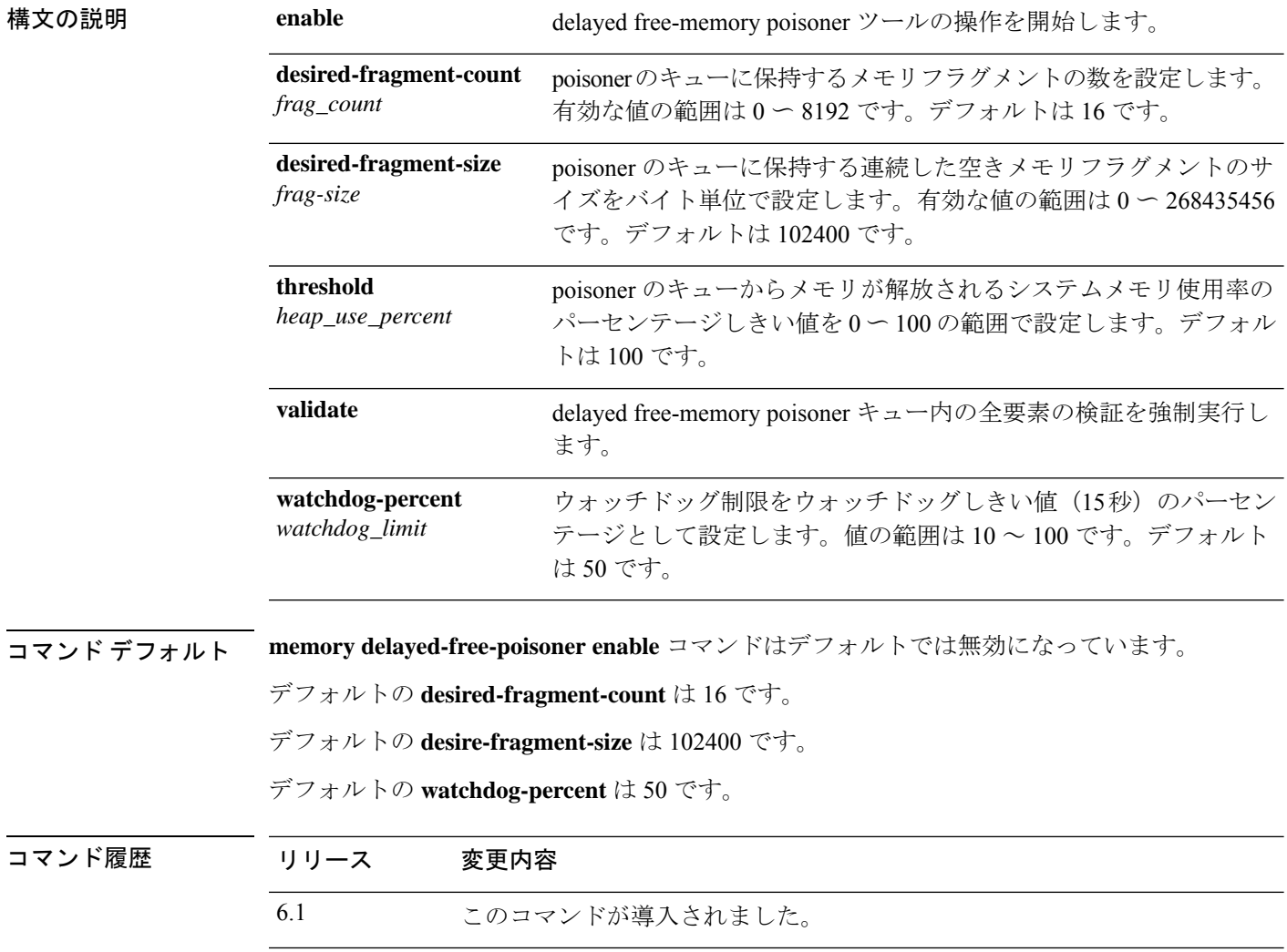

使用上のガイドライン delayed free-memory poisoner ツールをイネーブルにすると、メモリ使用状況およびシステム パ フォーマンスに大きな影響を及ぼします。このコマンドは、Cisco Technical Assistance Center の 指示の下でのみ使用してください。システムの使用率が高い間は、実働環境では実行しないで ください。

> このツールを有効にすると、デバイスで実行されているアプリケーションによるメモリ解放要 求が FIFO キューに書き込まれます。要求が poisoner のキューに書き込まれるたびに、それに 伴うメモリバイトのうち、下位メモリ管理には必要ないバイトが、値0xccで書き込まれて「改 ざん」されます。

> メモリ解放要求は、システムの空きメモリプールにある量よりも多くのメモリがアプリケー ションで必要になるまで、キューに残ります。より多くのメモリが必要になると、poisonerは キュー内の少なくとも **desired-fragment-count** メモリバッファの **desired-fragment-size** バイト をシークし、そのメモリをキューからプルして検証します。**desired-fragment-size** と

> **desired-fragment-count**の値を変更することで、poisonerが大量のメモリ要求を処理するのにか かる時間を調整できます。

> メモリに変更がない場合、メモリはシステムの空きメモリプールに返され、poisoner は最初に 要求を行ったアプリケーションからのメモリ要求を再発行します。このプロセスは、要求元の アプリケーションに対して十分なメモリが解放されるまで繰り返されます。

> 改ざんされたメモリに変更があった場合、システムは強制的にクラッシュし、クラッシュの原 因を確認するために使用できる診断出力を生成します。

> delayed free poisoner には、プロセスの過剰なリソース使用を防ぐためのウォッチドッグメカニ ズムが含まれています。ウォッチドッグしきい値は 15 秒で、その間 CPU を放棄せずにプロセ スが継続的に実行されると、poisoner はシステムを強制的にクラッシュさせます。

> ウォッチドッグの動作は、ウォッチドッグ制限を設定することで調整できます。ウォッチドッ グ制限は 15 秒のウォッチドッグしきい値の割合を示します。デフォルトは 50% です。した がって、delayed free poisoner がアクティブな場合、デフォルトでは、プロセスが CPU を放棄 せずに 7.5 秒間連続して実行されると、そのプロセスからの追加のメモリ割り当て要求は、プ ロセスが再スケジュールされるまで失敗します。この動作は、ウォッチドッグ制限の値を変更 することで調整できます。

> 過剰なメモリフラグメンテーションを防止し、システムCPUの負荷を軽減するために、poisoner がメモリをキューからシステムメモリプールに自動的に解放する空きメモリ使用率のパーセン テージ**threshold**を設定できます。(デフォルトでは、poisonerはシステムメモリが使い果たさ れるまでメモリをキューから解放しません)。

> delayed free-memory poisonerツールは、定期的にキューのすべての要素を自動的に検証します。 **memorydelayed-free-poisoner validate** コマンドを使用して手動で検証を開始することもできま す。要素に予期しない値が含まれている場合、システムは強制的にクラッシュし、クラッシュ の原因を突き止めるための診断出力を作成します。予期しない値が存在しない場合、要素は キューに残り、ツールによって正常に処理されます。**memorydelayed-free-poisoner validate** コ マンドを実行しても、キュー内のメモリはシステムメモリプールに返されません。

> このコマンドの **no** 形式を実行すると、キュー内の要求で参照されるすべてのメモリが検証さ れずに空きメモリプールに返され、すべての統計カウンタがクリアされます。

### 例

次に、delayed free-memory poisoner ツールをイネーブルにする例を示します。

```
> memory delayed-free-poisoner enable
```
次に、delayed free-memory poisonerツールが不正なメモリ再利用を検出した場合の出力 例を示します。

```
delayed-free-poisoner validate failed because a
   data signature is invalid at delayfree.c:328.
                0x025b1cac-0x025b1d63 (184 bytes)
   memory address: 0x025b1cb4
   byte offset: 8
   allocated by: 0x0060b812
    freed by: 0x0060ae15
Dumping 80 bytes of memory from 0x025b1c88 to 0x025b1cd7
025b1c80: ef cd 1c a1 e1 00 00 00 | .........
025b1c90: 23 01 1c a1 b8 00 00 00 15 ae 60 00 68 ba 5e 02 | #....................
025b1ca0: 88 1f 5b 02 12 b8 60 00 00 00 00 00 6c 26 5b 02 | \ldots[...`.....1&[.
025b1cb0: 8e a5 ea 10 ff ff ff ff cc cc cc cc cc cc cc cc | ................
025b1cc0: cc cc cc cc cc cc cc cc cc cc cc cc cc cc cc cc | ................
025b1cd0: cc cc cc cc cc cc cc cc cc \frac{1}{1}........
An internal error occurred. Specifically, a programming assertion was
violated. Copy the error message exactly as it appears, and get the
output of the show version command and the contents of the configuration
file. Then call your technical support representative.
assertion "0" failed: file "delayfree.c", line 191
```
次の表では、出力の重要な部分について説明されています。

### 表 **<sup>1</sup> :** 不正なメモリ使用に関する出力の説明

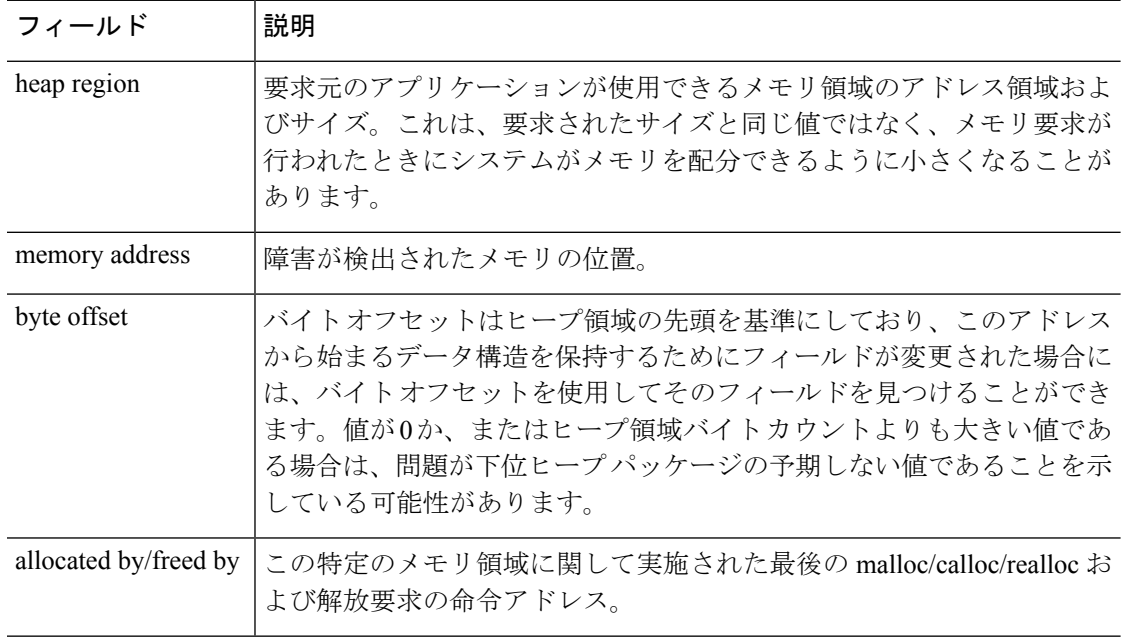

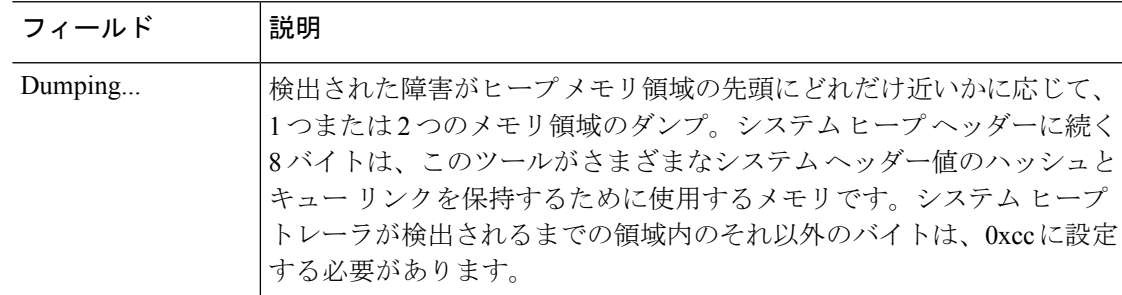

### **関連コマンド**

I

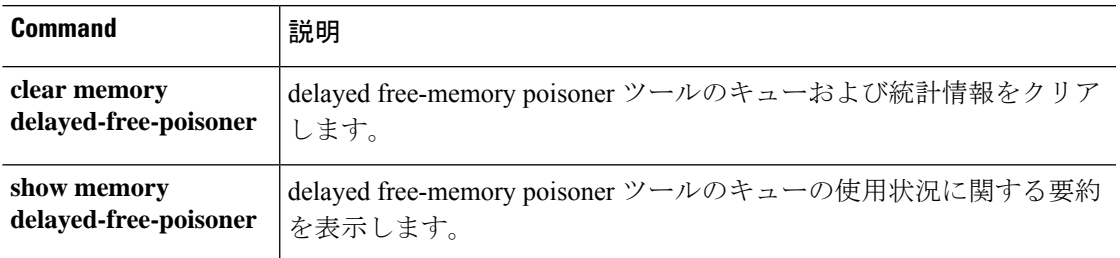

# **memory logging**

メモリロギングを有効にするには、**memory logging**コマンドを使用します。メモリロギングを 無効にするには、このコマンドの **no** 形式を使用します。

**memory logging 1024-4194304** [**wrap** [**size** [**1-2147483647**] | **process** *process-name* ] **no memory logging**

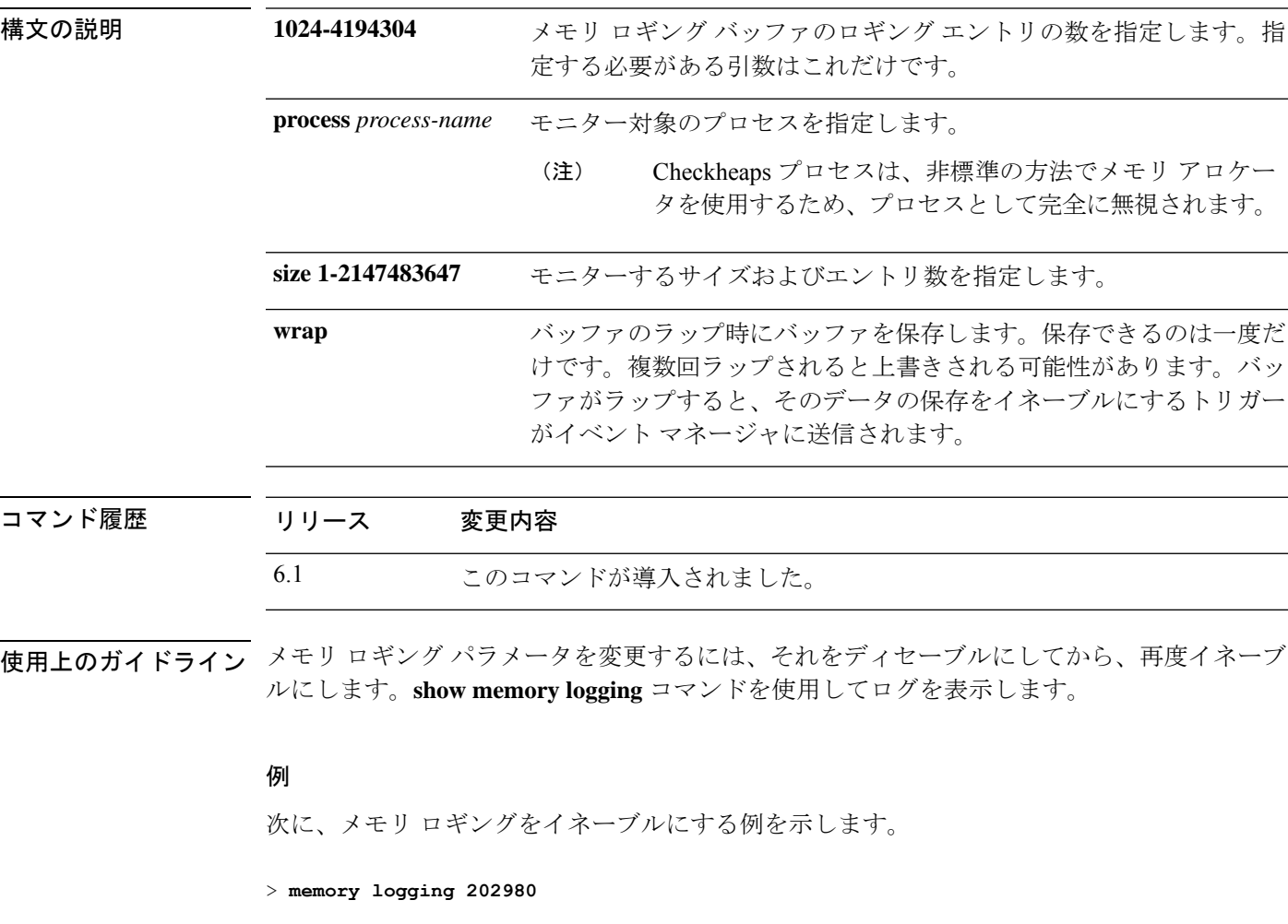

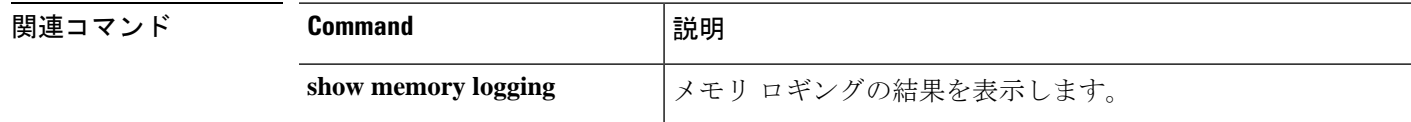

## **memory profile enable**

メモリ使用状況(メモリプロファイリング)のモニタリングを有効にするには、**memoryprofile enable**コマンドを使用します。メモリプロファイルリングを無効にするには、このコマンドの **no** 形式を使用します。

**memory profile enable** [**peak** *peak\_value*] **no memory profile enable** [**peak** *peak\_value*]

構文の説明 Peak peak\_value メモリ使用状況のスナップショットを使用率ピーク バッファに保存 するメモリ使用状況しきい値を指定します。このバッファの内容を後 で分析して、システムのピーク時のメモリ ニーズを判断できます。 **peak** *peak\_value*

コマンドデフォルト デフォルトでは、メモリ プロファイリングはディセーブルになっています。

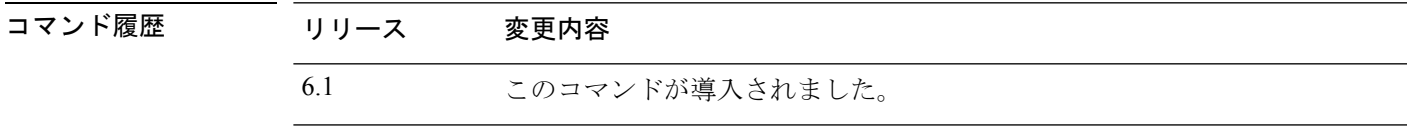

使用上のガイドライン メモリプロファイリングを有効にする前に、**memoryprofile text**コマンドを使用して、プロファ イリングするメモリのテキスト範囲を設定する必要があります。

> **clear memory profile** コマンドを入力するまで、一部のメモリはプロファイリングシステムに よって保持されます。**show memory profile status** コマンドの出力を参照してください。

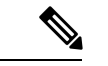

メモリプロファイリングをイネーブルにすると、デバイスのパフォーマンスが一時的に低下す る場合があります。 (注)

### 例

次に、メモリ プロファイリングをイネーブルにする例を示します。

> **memory profile enable**

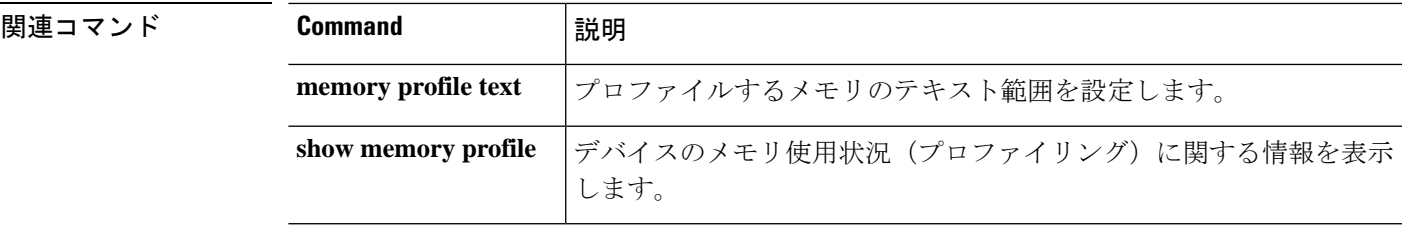

## **memory profile text**

プロファイリングするメモリのプログラムテキスト範囲を設定するには、**memory profile text** コマンドを使用します。無効にするには、このコマンドの no 形式を使用します。

**memory profile text** {*startPC endPC* | **all**} *resolution* **no memory profile text** {*startPC endPC* | **all**} *resolution*

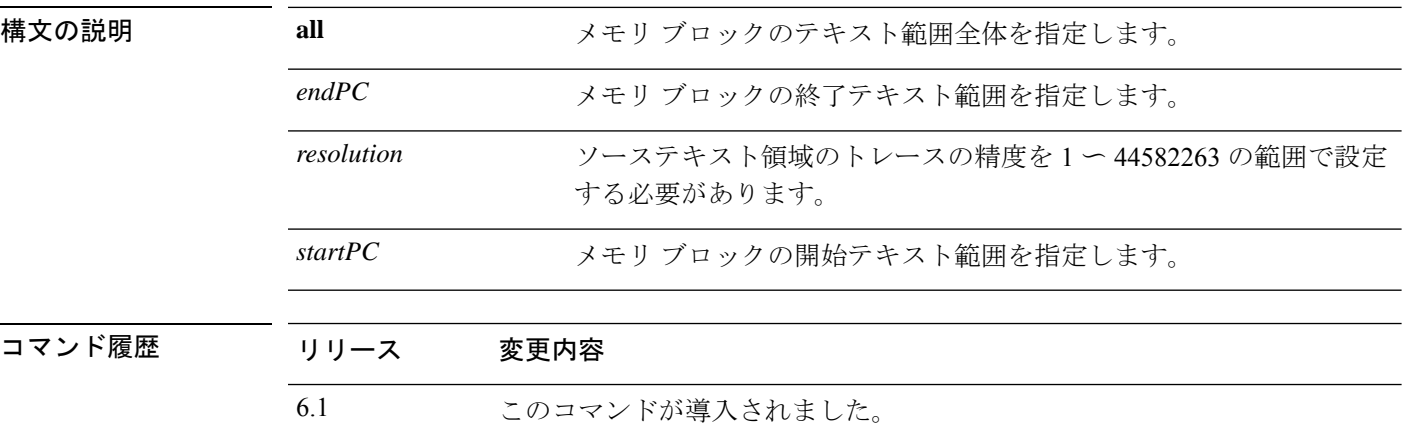

使用上のガイドライン テキスト範囲が小さい場合、精度を「4」にすると、命令への呼び出しが正常に追跡されます。 テキスト範囲が大きい場合、精度を粗くしても初回通過には十分であり、範囲は次回の通過で さらに小さな領域にまで絞り込むことができます。

> メモリプロファイリングを開始するには、**memory profile text** コマンドでテキスト範囲を入力 した後、続けて**memoryprofile enable**コマンドを入力する必要があります。デフォルトでは、 メモリプロファイリングはディセーブルになっています。

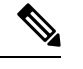

メモリプロファイリングをイネーブルにすると、デバイスのパフォーマンスが一時的に低下す る場合があります。 (注)

### 例

次に、精度を 100 にして、プロファイリングするメモリのテキスト範囲を設定する例 を示します。

> **memory profile text all 100**

次に、メモリ プロファイリングのテキスト範囲のコンフィギュレーションおよびス テータス(OFF)を表示する例を示します。

> **show memory profile status**

```
InUse profiling: OFF
Peak profiling: OFF
Memory used by profile buffers: 0 bytes
Profile:
0x00007efc3e0227a8-0x00007efc40aa1f8e(00000100)
```

```
(注)
```
メモリプロファイリングを開始するには、**memory profile enable** コマンドを入力する 必要があります。デフォルトでは、メモリプロファイリングはディセーブルになって います。

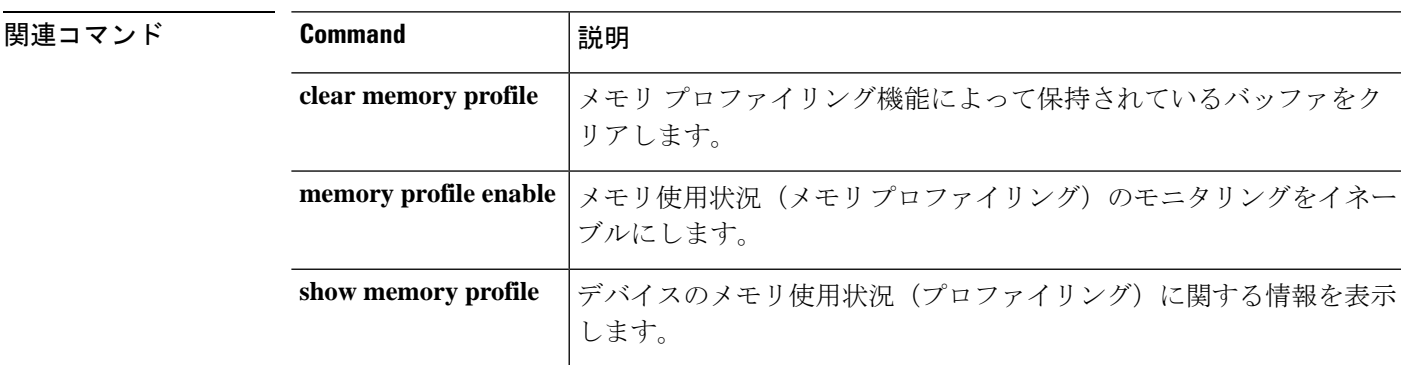

## **memory tracking**

ヒープメモリ要求の追跡を有効にするには、**memory tracking** コマンドを使用します。メモリ 追跡を無効にするには、このコマンドの **no** 形式を使用します。

**memory tracking** {**enable** | **allocates-by-threshold** *min\_allocates* | **bytes-threshold** *min\_bytes* | **filter-from-address-pool** *address*} **no memory tracking enable**

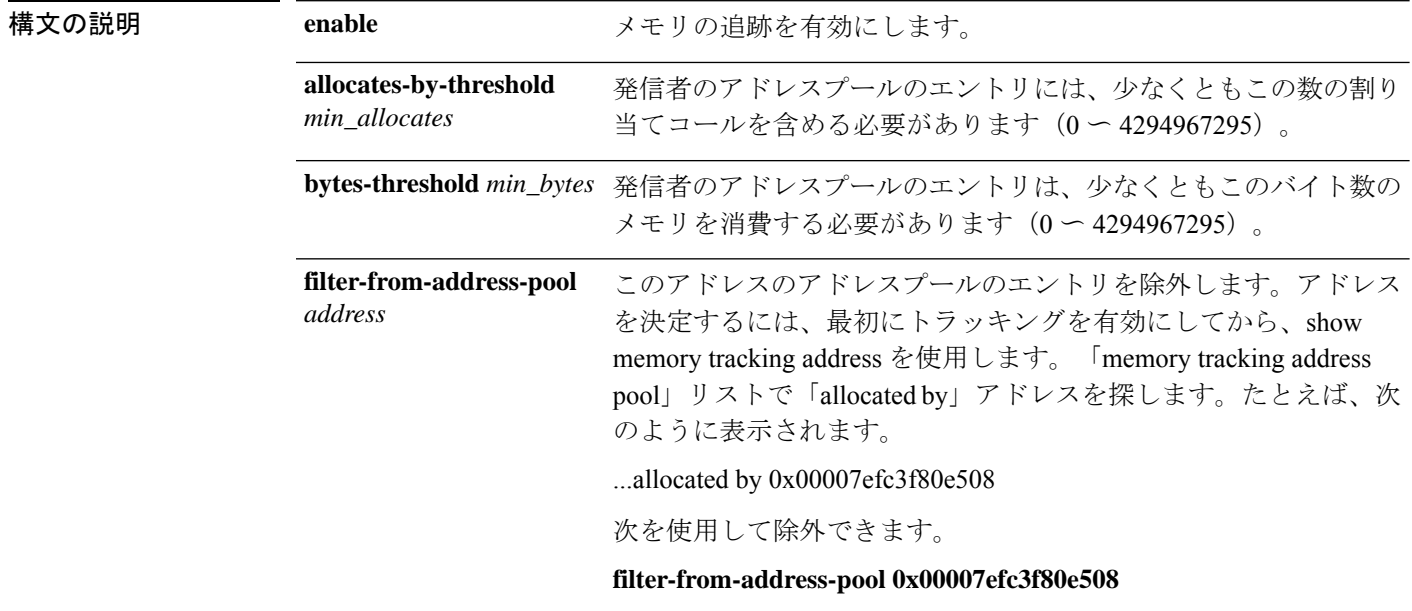

コマンド履歴 リリース 変更内容

6.1 このコマンドが導入されました。

### 例

次に、ヒープ メモリ要求の追跡をイネーブルにする例を示します。

> **memory tracking enable**

関連コマンド

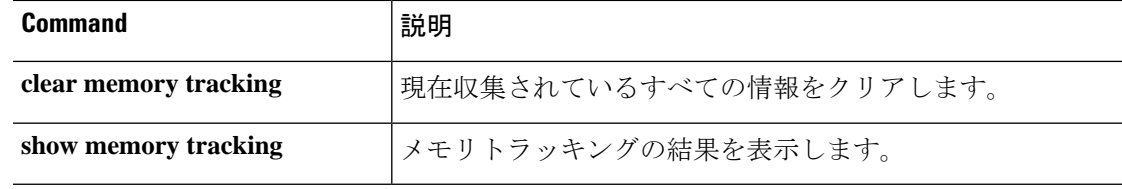

**50**

**d - r**

### **more**

ファイルの内容を表示するには、**more** コマンドを使用します。

**more** [**/ascii** | **/binary** | **/ebcdic** | **disk0:** | **disk1:** | **flash:** | **ftp:** | **http:** | **https:** | **tftp:**]*filename*

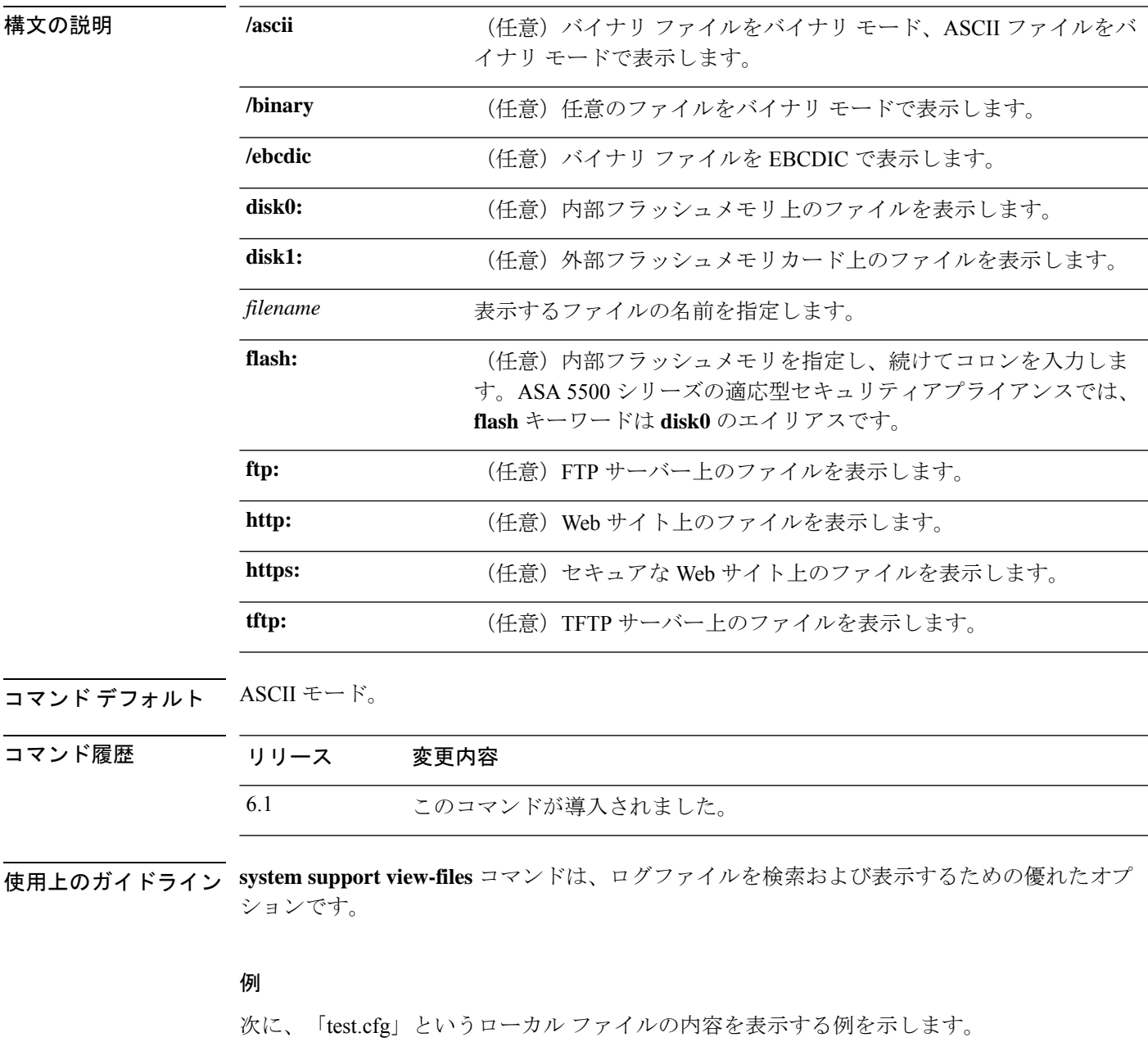

> **more test.cfg**

: Saved

I

```
: Written by enable_15 at 10:04:01 Apr 14 2005
XXX Version X.X(X)
nameif vlan300 outside security10
enable password 8Ry2YjIyt7RRXU24 encrypted
passwd 2KFQnbNIdI.2KYOU encrypted
ciscoasa test
fixup protocol ftp 21
fixup protocol h323 H225 1720
fixup protocol h323 ras 1718-1719
fixup protocol ils 389
fixup protocol rsh 514
fixup protocol smtp 25
fixup protocol sqlnet 1521
fixup protocol sip 5060
fixup protocol skinny 2000
names
access-list deny-flow-max 4096
access-list alert-interval 300
access-list 100 extended permit icmp any any
access-list 100 extended permit ip any any
pager lines 24
icmp permit any outside
mtu outside 1500
ip address outside 172.29.145.35 255.255.0.0
no asdm history enable
arp timeout 14400
access-group 100 in interface outside
!
interface outside
!
route outside 0.0.0.0 0.0.0.0 172.29.145.1 1
timeout xlate 3:00:00
timeout conn 1:00:00 half-closed 0:10:00 udp 0:02:00 icmp 0:00:02 rpc 0:10:00 h3
23 0:05:00 h225 1:00:00 mgcp 0:05:00 sip 0:30:00 sip_media 0:02:00
timeout uauth 0:05:00 absolute
aaa-server TACACS+ protocol tacacs+
aaa-server RADIUS protocol radius
aaa-server LOCAL protocol local
snmp-server host outside 128.107.128.179
snmp-server location my_context, USA
snmp-server contact admin@example.com
snmp-server community public
no snmp-server enable traps
floodguard enable
fragment size 200 outside
no sysopt route dnat
telnet timeout 5
ssh timeout 5
terminal width 511
gdb enable
mgcp command-queue 0
Cryptochecksum:00000000000000000000000000000000
: end
```
**関連コマンド** 

| Command | 説明                 |
|---------|--------------------|
| cd      | 指定されたディレクトリに変更します。 |
| pwd     | 現在の作業ディレクトリを表示します。 |

**d - r**

 $\blacksquare$ 

**more**

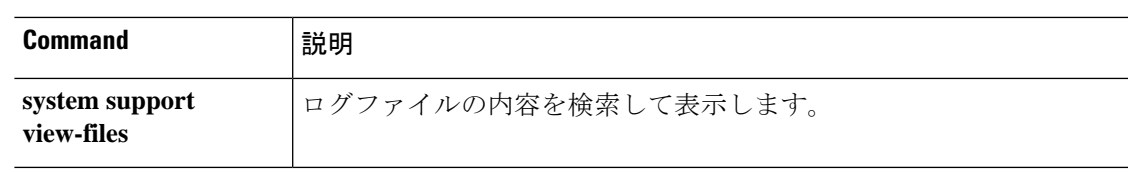

## **nslookup**(非推奨)

完全修飾ドメイン名の IP アドレスを検索する、または IP アドレスの完全修飾ドメイン名を検 索するには、**nslookup** コマンドを使用します。

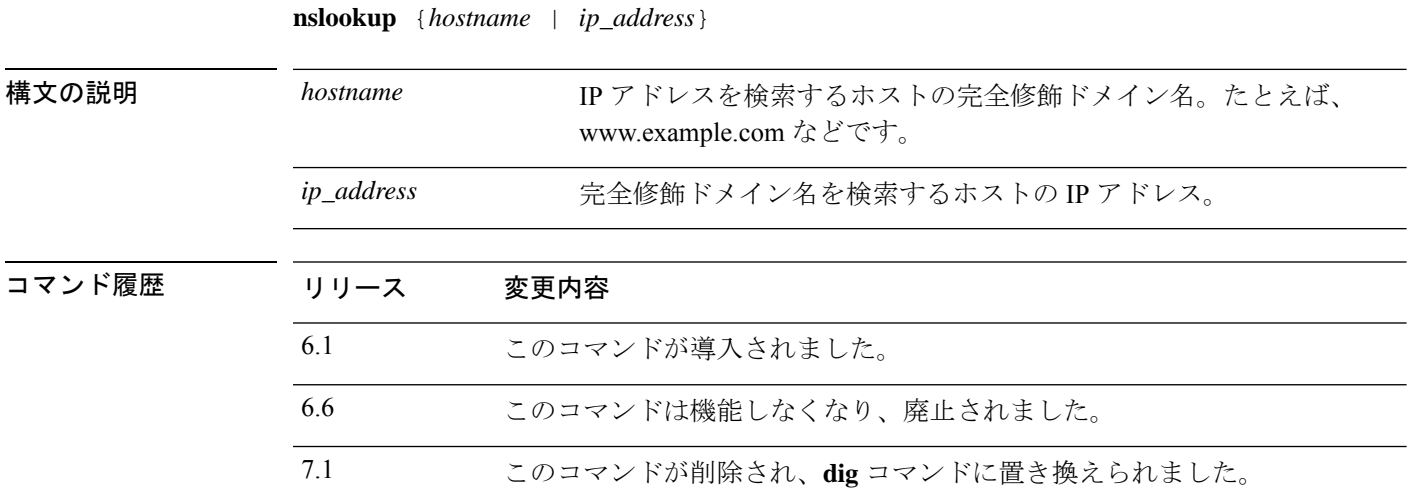

使用上のガイドライン 完全修飾ドメイン名を許可するコマンドの中には、管理インターフェイス用に設定されたDNS サーバーを使用して完全修飾ドメイン名からIPアドレスを検索できないものがあります。デー タインターフェイスを通過するコマンド用にDNSサーバーが設定されていない場合は、**nslookup** コマンドを使用して IP アドレスを特定し、そのコマンドで IP アドレスを使用します。

> **nslookup** コマンドは、特定の IP アドレスの完全修飾ドメイン名を判断する場合にも役立ちま す。

### 例

次に、www.cisco.com の IP アドレスを検索する例を示します。最初の [Server] および [Address]情報には、DNSサーバー(完全修飾ドメイン名の場合もあります)、IPアド レス、およびポートが表示されます(この例では偽のアドレスを使用しています)。 その後の情報は、入力した名前の正規の(実際の)ホスト名と IP アドレスを示しま す。

> **nslookup www.cisco.com** Server: 10.102.6.247 Address: 10.102.6.247#53 www.cisco.com canonical name = origin-www.cisco.com. Name: origin-www.cisco.com Address: 173.37.145.84

次の例は、逆引き参照を実行し、IP アドレスのホスト名を決定する方法を示していま す。最初の情報は、使用されているDNSサーバーに関するものです。マッピングされ たホスト名が **name =** フィールドに示されます。

## > **nslookup 173.37.145.84**

Server: 10.102.6.247 Address: 10.102.6.247#53

84.145.37.173.in-addr.arpa name = www2.cisco.com.

 $\overline{\phantom{a}}$ 

### **packet-tracer**

ファイアウォールルールをテストする5つのタプルを指定して、トラブルシューティング用に パケットトレーシングを有効にするには、**packet-tracer**コマンドを使用します。ここでは、わ かりやすいように、ICMP、TCP、および IP の各パケットのモデリング別に構文を示します。 複数のパケットを再生し、 **pcap** キーワードを使用して完全なワークフローをトレースできま す。

**packet-tracer input** *ifc\_name* **icmp** {*sip* | **user** *username*} *type code* [*ident*] {*dip* | **fqdn** *fqdn-string*} [**detailed**] [**xml**] **packet-tracer input** *ifc\_name* {**tcp** | **udp**} {*sip* | **user** *username*} *sport* {*dip* | **fqdn** *fqdn-string*} *dport* [**detailed**] [**xml**] **packet-tracer input** *ifc\_name* **rawip** {*sip* | **user** *username*} *protocol* {*dip* | **fqdn** *fqdn-string*} [**detailed**] [**xml**] **packet-tracer input** *ifc\_name* **pcap** *pcap\_filename* [ **bypass-checks** | **decrypted** | **detailed** | **persist** | **transmit** | **xml** | **json** | **force** ]

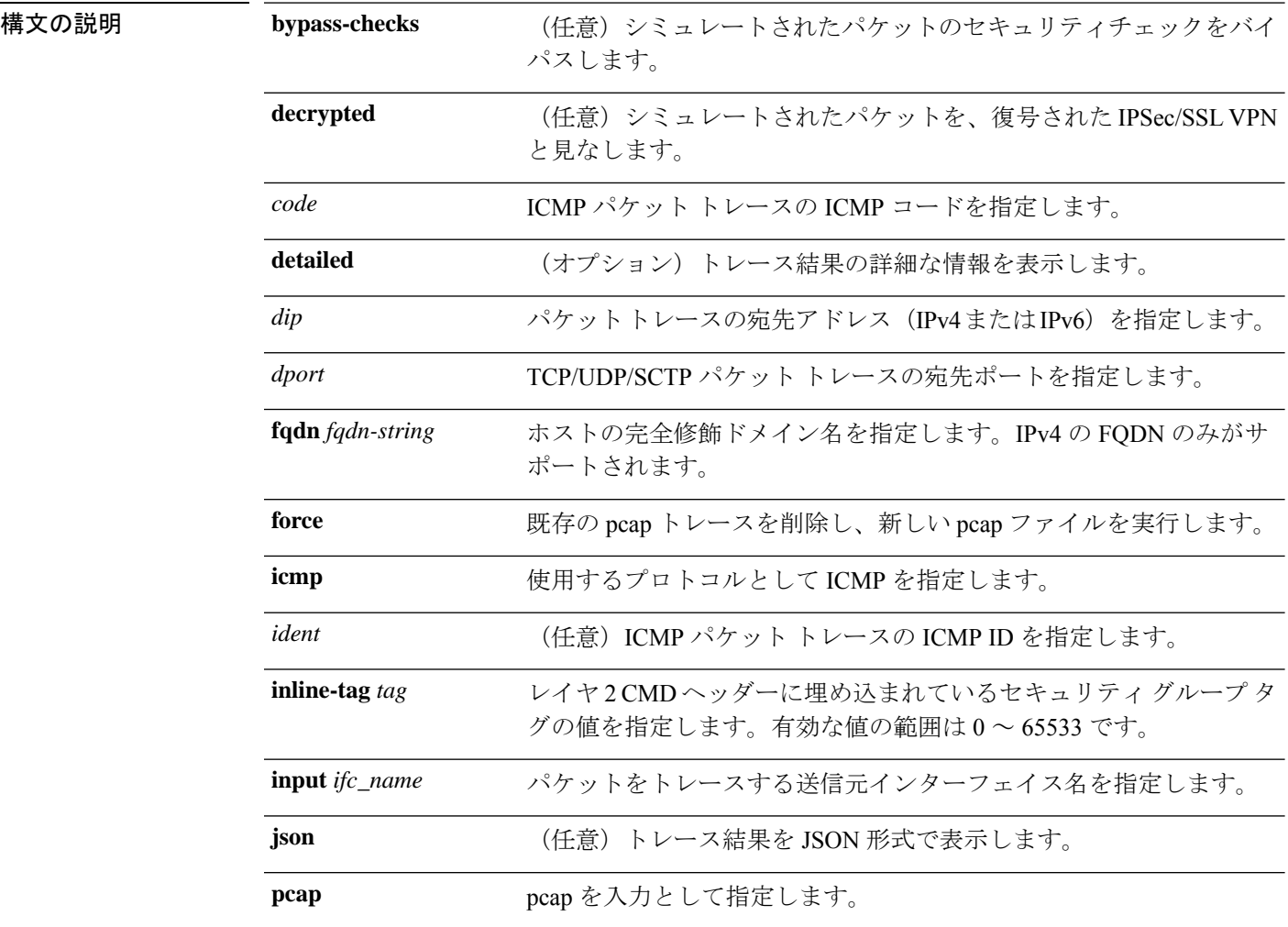

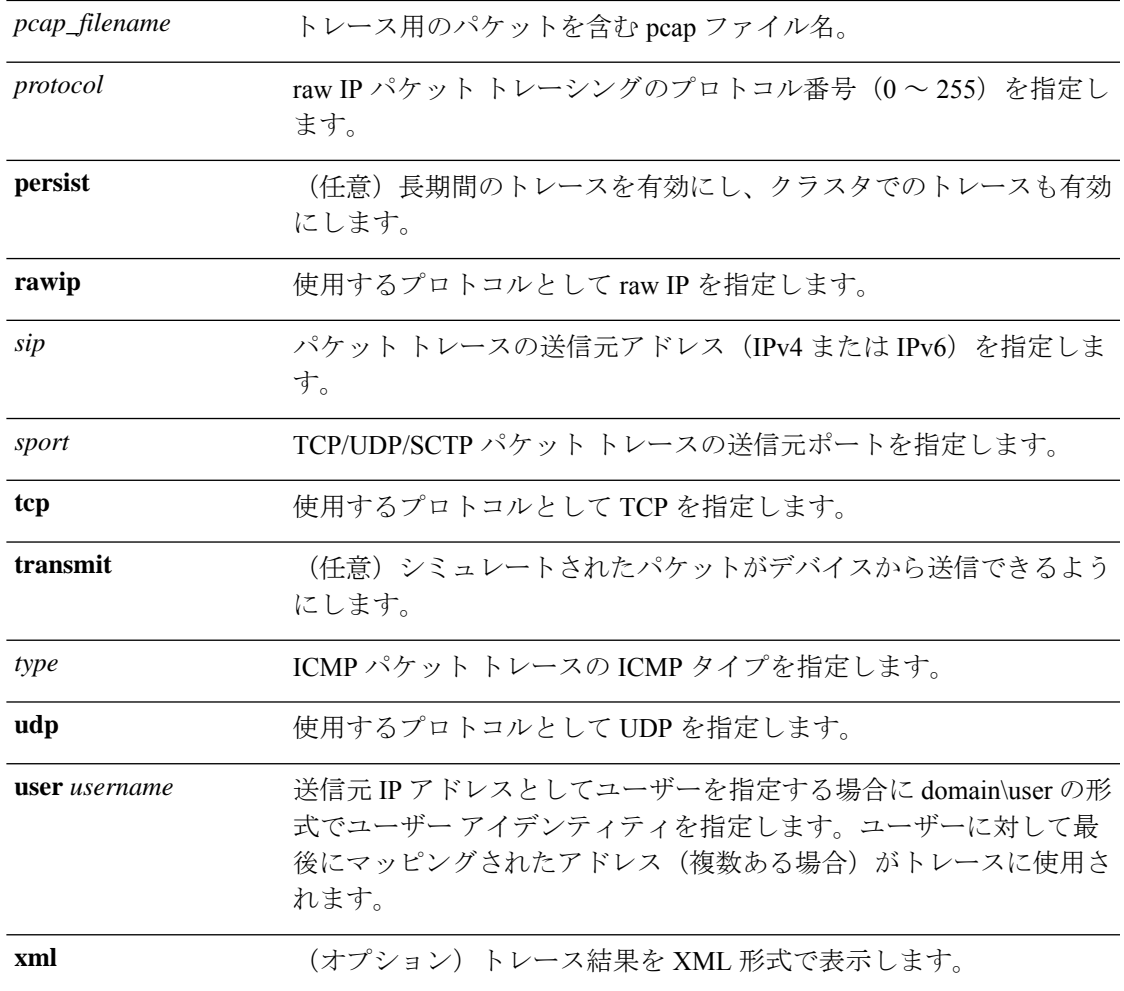

コマンド履歴

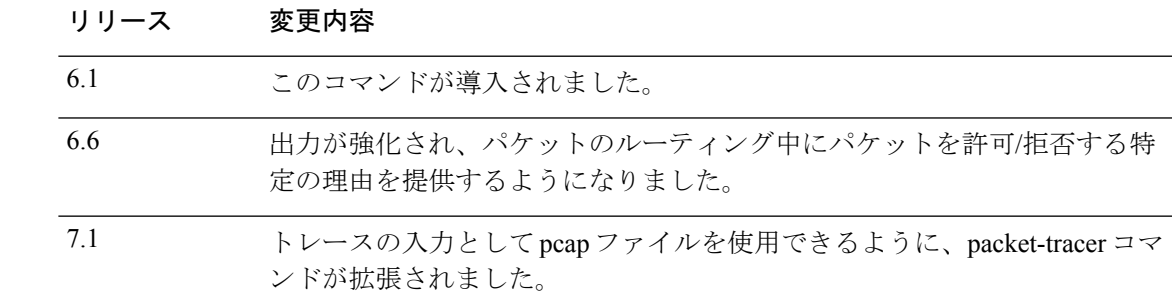

使用上のガイドライン パケットのキャプチャに加えて、脅威に対する防御デバイスを介してパケットの寿命をトレー スして、想定どおりに動作しているかどうかを確認できます。**packet-tracer**コマンドを使用す ると、次の操作を実行できます。

- 実働ネットワークにおけるすべてのパケット ドロップをデバッグします。
- コンフィギュレーションが意図したとおりに機能しているかを確認する。
- パケットに適用可能なすべてのルール、およびルールが追加される原因となったCLI行を 表示する。
- データ パス内でのパケット変化を時系列で表示する。
- データ パスにトレーサ パケットを挿入する。

**packet-tracer** コマンドは、パケットに関する詳細情報と、脅威に対する防御 デバイスによる パケットの処理方法を表示します。コンフィギュレーションからのコマンドが原因でパケット がドロップしたのではない場合、**packet-tracer**コマンドにより、原因に関する詳細な情報が読 みやすい形式で表示されます。たとえば、ヘッダーの検証が無効なためパケットがドロップさ れた場合、「packet dropped due to bad ip header (reason)」メッセージが表示されます。

**packet-tracer** が単一のパケットを注入してトレースしている間、**pcap** キーワードにより、パ ケットトレーサは複数のパケット(最大100パケット)を再生し、フロー全体をトレースでき ます。pcap ファイルを入力として提供し、さらに分析するために XML または JSON 形式で結 果を取得できます。トレース出力をクリアするには、**clear packet-tracer** の **pcap trace** サブコ マンドを使用します。トレースの進行中は、トレース出力を使用できません。

### 例

次に、入力として pcap ファイルを使用してパケットトレーサを実行する例を示しま す。

#### > **packet-tracer input inside pcap http\_get.pcap detailed xml**

次に、既存の pcap トレースバッファをクリアし、入力として pcap ファイルを提供す ることにより、パケットトレーサを実行する例を示します。

### > **packet-tracer input inside pcap http\_get.pcap force**

次に、HTTP ポート 10.100.10.10 から 10.100.11.11 への TCP パケットをトレースする例 を示します。暗黙の拒否アクセスルールによってパケットがドロップされることを示 す結果が表示されます。

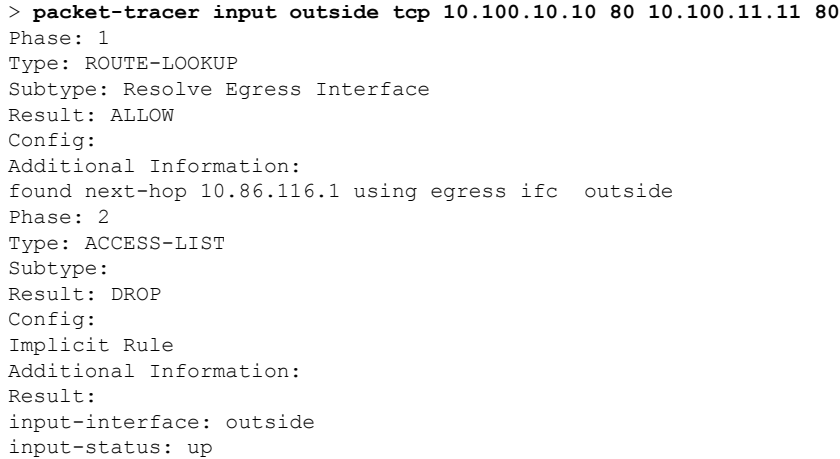

```
input-line-status: up
output-interface: NP Identity Ifc
output-status: up
output-line-status: up
Action: drop
Drop-reason: (acl-drop) Flow is denied by configured rule
```
次の例では、ネクストホップのARPエントリが含まれる直接接続されたホストでTCP パケットを追跡します。

```
firepower(config)# packet-tracer input inside tcp 192.168.100.100 12345 192.168.102.102
80 detailed
Phase: 1
```

```
Type: ROUTE-LOOKUP
Subtype: No ECMP load balancing
Result: ALLOW
Config:
Additional Information:
Destination is locally connected. No ECMP load balancing.
Found next-hop 192.168.102.102 using egress ifc outside(vrfid:0)
Phase: 2
Type: ACCESS-LIST
Subtype: log
Result: ALLOW
Config:
access-group TEST global
access-list TEST advanced trust ip any any
Additional Information:
Forward Flow based lookup yields rule:
in id=0x2ae2a8aa5e90, priority=12, domain=permit, trust
hits=17, user_data=0x2ae29aabc100, cs_id=0x0, use_real_addr, flags=0x0, protocol=0
src ip/id=0.0.0.0, mask=0.0.0.0, port=0, tag=any, ifc=any
dst ip/id=0.0.0.0, mask=0.0.0.0, port=0, tag=any, ifc=any, vlan=0, dscp=0x0
input_ifc=any, output_ifc=any
Phase: 3
Type: NAT
Subtype: per-session
Result: ALLOW
Config:
Additional Information:
Forward Flow based lookup yields rule:
in id=0x2ae2a69a7240, priority=0, domain=nat-per-session, deny=false
hits=34, user data=0x0, cs_id=0x0, reverse, use real_addr, flags=0x0, protocol=6
src ip/id=0.0.0.0, mask=0.\overline{0.0.0}, port=0, tag=any
dst ip/id=0.0.0.0, mask=0.0.0.0, port=0, tag=any, dscp=0x0
input_ifc=any, output_ifc=any
Phase: 4
Type: IP-OPTIONS
Subtype:
Result: ALLOW
Config:
Additional Information:
Forward Flow based lookup yields rule:
in id=0x2ae2a8488800, priority=0, domain=inspect-ip-options, deny=true
hits=22, user data=0x0, cs_id=0x0, reverse, flags=0x0, protocol=0
src ip/id=0.0.0.0, mask=0.0.0.0, port=0, tag=any
dst ip/id=0.0.0.0, mask=0.0.0.0, port=0, tag=any, dscp=0x0
input_ifc=inside(vrfid:0), output_ifc=any
```
Phase: 5 Type: NAT Subtype: per-session Result: ALLOW Config: Additional Information: Reverse Flow based lookup yields rule: in id=0x2ae2a69a7240, priority=0, domain=nat-per-session, deny=false hits=36, user data=0x0, cs\_id=0x0, reverse, use real\_addr, flags=0x0, protocol=6 src ip/id=0.0.0.0, mask=0.0.0.0, port=0, tag=any dst ip/id=0.0.0.0, mask=0.0.0.0, port=0, tag=any, dscp=0x0 input\_ifc=any, output\_ifc=any Phase: 6 Type: IP-OPTIONS Subtype: Result: ALLOW Config: Additional Information: Reverse Flow based lookup yields rule: in id=0x2ae2a893e230, priority=0, domain=inspect-ip-options, deny=true hits=10, user\_data=0x0, cs\_id=0x0, reverse, flags=0x0, protocol=0 src ip/id=0.0.0.0, mask=0.0.0.0, port=0, tag=any dst ip/id=0.0.0.0, mask=0.0.0.0, port=0, tag=any, dscp=0x0 input\_ifc=outside(vrfid:0), output\_ifc=any Phase: 7 Type: FLOW-CREATION Subtype: Result: ALLOW Config: Additional Information: New flow created with id 21, packet dispatched to next module Module information for forward flow ... snp\_fp\_inspect\_ip\_options snp fp tcp normalizer snp fp translate snp\_fp\_adjacency snp\_fp\_fragment snp\_fp\_tracer\_drop snp\_ifc\_stat Module information for reverse flow ... snp\_fp\_inspect\_ip\_options snp\_fp\_translate snp\_fp\_tcp\_normalizer snp\_fp\_adjacency snp\_fp\_fragment snp\_fp\_tracer\_drop snp\_ifc\_stat Phase: 8 Type: INPUT-ROUTE-LOOKUP-FROM-OUTPUT-ROUTE-LOOKUP Subtype: Resolve Preferred Egress interface Result: ALLOW Config: Additional Information: Found next-hop 192.168.102.102 using egress ifc outside(vrfid:0) Phase: 9 Type: ADJACENCY-LOOKUP Subtype: Resolve Nexthop IP address to MAC Result: ALLOW Config:

```
d - r
```

```
Additional Information:
found adjacency entry for next-hop 192.168.102.102 on interface outside
Adjacency :Active
mac address 0aaa.0bbb.00cc hits 5 reference 1
```

```
Result:
input-interface: inside(vrfid:0)
input-status: up
input-line-status: up
output-interface: outside(vrfid:0)
output-status: up
output-line-status: up
Action: allow
```

```
次の例では、ネクストホップに対する有効なARPエントリがないためにドロップされ
たTCPパケットを追跡します。ドロップされた理由では、ARPテーブルをチェックす
るためのヒントも提供されています。
```
<Displays same phases as in the previous example till Phase 8>

```
Result:
input-interface: inside(vrfid:0)
input-status: up
input-line-status: up
output-interface: outside(vrfid:0)
output-status: up
output-line-status: up
Action: drop
Drop-reason: (no-v4-adjacency) No valid V4 adjacency. Check ARP table (show arp) has
entry for nexthop., Drop-location: frame snp_fp_adj_process_cb:200 flow (NA)/NA
```
次の例では、NAT と到達可能なネクストホップを使用した準最適ルーティングのパ ケットトレーサを示しています。

#### **firepower(config)# sh run route**

route inside 0.0.0.0 0.0.0.0 192.168.100.100 1 route outside 0.0.0.0 0.0.0.0 192.168.102.102 10

#### **firepower(config)# sh nat detail**

```
Manual NAT Policies (Section 1)
1 (outside) to (dmz) source static src_real src_mapped destination static dest_real
dest mapped
translate hits = 3, untranslate hits = 3
Source - Origin: 9.9.9.0/24, Translated: 10.10.10.0/24
Destination - Origin: 192.168.104.0/24, Translated: 192.168.104.0/24
firepower(config)# packet-tracer input dmz tcp 192.168.104.104 12345 10.10.10.10 80
detailed
```

```
Phase: 1
Type: UN-NAT
Subtype: static
Result: ALLOW
Config:
nat (outside,dmz) source static src_real src_mapped destination static dest_real
dest_mapped
Additional Information:
NAT divert to egress interface outside(vrfid:0)
Untranslate 10.10.10.10/80 to 9.9.9.10/80
```
Phase: 2 Type: ACCESS-LIST Subtype: log Result: ALLOW

Config: access-group TEST global access-list TEST advanced trust ip any any Additional Information: Forward Flow based lookup yields rule: in id=0x2ae2a8aa5e90, priority=12, domain=permit, trust hits=20, user\_data=0x2ae29aabc100, cs\_id=0x0, use\_real\_addr, flags=0x0, protocol=0  $\text{src } \text{ip}/\text{id} = 0.0.0.0$ , mask=0.0.0.0, port=0, tag=any, ifc=any dst ip/id=0.0.0.0, mask=0.0.0.0, port=0, tag=any, ifc=any, vlan=0, dscp=0x0 input\_ifc=any, output\_ifc=any Phase: 3 Type: NAT Subtype: Result: ALLOW Config: nat (outside,dmz) source static src real src mapped destination static dest real dest mapped Additional Information: Static translate 192.168.104.104/12345 to 192.168.104.104/12345 Forward Flow based lookup yields rule: in id=0x2ae2a8aa4ff0, priority=6, domain=nat, deny=false hits=4, user data=0x2ae2a8a9d690, cs\_id=0x0, flags=0x0, protocol=0 src ip/id=192.168.104.0, mask=255.255.255.0, port=0, tag=any dst ip/id=10.10.10.0, mask=255.255.255.0, port=0, tag=any, dscp=0x0 input\_ifc=dmz(vrfid:0), output\_ifc=outside(vrfid:0) Phase: 4 Type: NAT Subtype: per-session Result: ALLOW Config: Additional Information: Forward Flow based lookup yields rule: in id=0x2ae2a69a7240, priority=0, domain=nat-per-session, deny=false hits=40, user data=0x0, cs\_id=0x0, reverse, use\_real\_addr, flags=0x0, protocol=6 src ip/id=0.0.0.0, mask=0.0.0.0, port=0, tag=any dst ip/id=0.0.0.0, mask=0.0.0.0, port=0, tag=any, dscp=0x0 input\_ifc=any, output\_ifc=any Phase: 5 Type: IP-OPTIONS Subtype: Result: ALLOW Config: Additional Information: Forward Flow based lookup yields rule: in id=0x2ae2a89de1b0, priority=0, domain=inspect-ip-options, deny=true hits=4, user\_data=0x0, cs\_id=0x0, reverse, flags=0x0, protocol=0 src ip/id=0.0.0.0, mask=0.0.0.0, port=0, tag=any dst ip/id=0.0.0.0, mask=0.0.0.0, port=0, tag=any, dscp=0x0 input\_ifc=dmz(vrfid:0), output\_ifc=any Phase: 6 Type: NAT Subtype: rpf-check Result: ALLOW Config: nat (outside,dmz) source static src\_real src\_mapped destination static dest\_real dest mapped Additional Information: Forward Flow based lookup yields rule: out id=0x2ae2a8aa53d0, priority=6, domain=nat-reverse, deny=false hits=5, user data=0x2ae2a8a9d580, cs\_id=0x0, use\_real\_addr, flags=0x0, protocol=0

 $\int$  **d** - **r** 

```
src ip/id=192.168.104.0, mask=255.255.255.0, port=0, tag=any
dst ip/id=9.9.9.0, mask=255.255.255.0, port=0, tag=any, dscp=0x0
input_ifc=dmz(vrfid:0), output_ifc=outside(vrfid:0)
Phase: 7
Type: NAT
Subtype: per-session
Result: ALLOW
Config:
Additional Information:
Reverse Flow based lookup yields rule:
in id=0x2ae2a69a7240, priority=0, domain=nat-per-session, deny=false
hits=42, user data=0x0, cs_id=0x0, reverse, use real_addr, flags=0x0, protocol=6
src ip/id=0.0.0.0, mask=0.0.0, port=0, tag=anydst ip/id=0.0.0.0, mask=0.0.0.0, port=0, tag=any, dscp=0x0
input_ifc=any, output_ifc=any
Phase: 8
Type: IP-OPTIONS
Subtype:
Result: ALLOW
Config:
Additional Information:
Reverse Flow based lookup yields rule:
in id=0x2ae2a893e230, priority=0, domain=inspect-ip-options, deny=true
hits=13, user data=0x0, cs id=0x0, reverse, flags=0x0, protocol=0
src ip/id=0.0.0.0, mask=0.0.0.0, port=0, tag=any
dst ip/id=0.0.0.0, mask=0.0.0.0, port=0, tag=any, dscp=0x0
input_ifc=outside(vrfid:0), output_ifc=any
Phase: 9
Type: FLOW-CREATION
Subtype:
Result: ALLOW
Config:
Additional Information:
New flow created with id 24, packet dispatched to next module
Module information for forward flow ...
snp fp inspect ip options
snp fp tcp normalizer
snp_fp_translate
snp_fp_adjacency
snp_fp_fragment
snp_fp_tracer_drop
snp_ifc_stat
Module information for reverse flow ...
snp fp_inspect_ip_options
snp_fp_translate
snp_fp_tcp_normalizer
snp_fp_adjacency
snp_fp_fragment
snp_fp_tracer_drop
snp_ifc_stat
Phase: 10
Type: INPUT-ROUTE-LOOKUP-FROM-OUTPUT-ROUTE-LOOKUP
Subtype: Resolve Preferred Egress interface
Result: ALLOW
Config:
Additional Information:
Found next-hop 192.168.100.100 using egress ifc inside(vrfid:0)
Phase: 11
```
Type: SUBOPTIMAL-LOOKUP Subtype: suboptimal next-hop Result: ALLOW Config: Additional Information: Input route lookup returned ifc inside is not same as existing ifc outside Doing adjacency lookup lookup on existing ifc outside Phase: 12 Type: NEXTHOP-LOOKUP-FROM-OUTPUT-ROUTE-LOOKUP Subtype: Lookup Nexthop on interface Result: ALLOW Config: Additional Information: Found next-hop 192.168.102.102 using egress ifc outside(vrfid:0) Phase: 13 Type: ADJACENCY-LOOKUP Subtype: Resolve Nexthop IP address to MAC Result: ALLOW Config: Additional Information:

found adjacency entry for Next-hop 192.168.102.102 on interface outside Adjacency :Active mac address 0aaa.0bbb.00cc hits 5 reference 1

```
Result:
input-interface: dmz(vrfid:0)
input-status: up
input-line-status: up
output-interface: outside(vrfid:0)
output-status: up
output-line-status: up
Action: allow
```
次の例では、NAT を使用した準最適ルーティングのパケットトレーサを示していま す。ここでは、到達不能なネクストホップが原因でパケットがドロップされます。

### **firepower(config)# sh run route**

route inside 0.0.0.0 0.0.0.0 192.168.100.100 1

#### **firepower(config)# sh nat detail**

```
Manual NAT Policies (Section 1)
1 (outside) to (dmz) source static src_real src_mapped destination static dest_real
dest_mapped
translate hits = 3, untranslate hits = 3
Source - Origin: 9.9.9.0/24, Translated: 10.10.10.0/24
Destination - Origin: 192.168.104.0/24, Translated: 192.168.104.0/24
```
<Displays same phases as in the previous example till Phase 11>

```
Result:
input-interface: dmz(vrfid:0)
input-status: up
input-line-status: up
output-interface: outside(vrfid:0)
output-status: up
output-line-status: up
Action: drop
Drop-reason: (no-adjacency) No valid adjacency, Drop-location: frame
snp_fp_adjacency_internal:5890 flow (NA)/NA
```
 $\mathbf I$ 

### **関連コマンド**

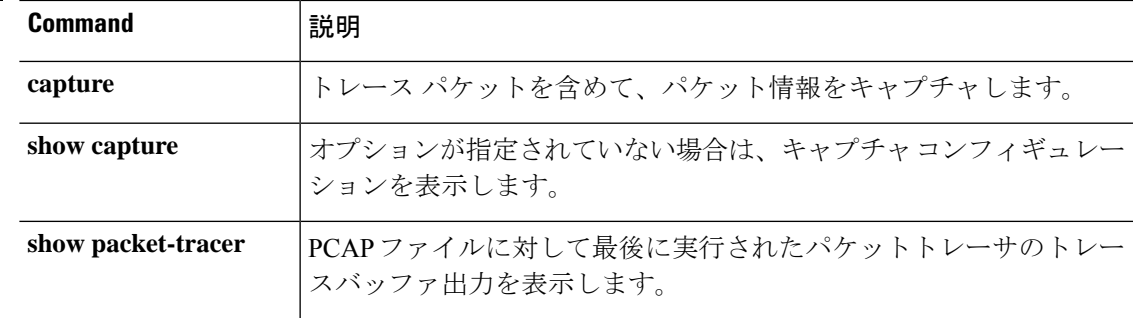

## **perfmon**

コンソールにパフォーマンス情報を表示するには、**perfmon** コマンドを使用します。

**d - r**

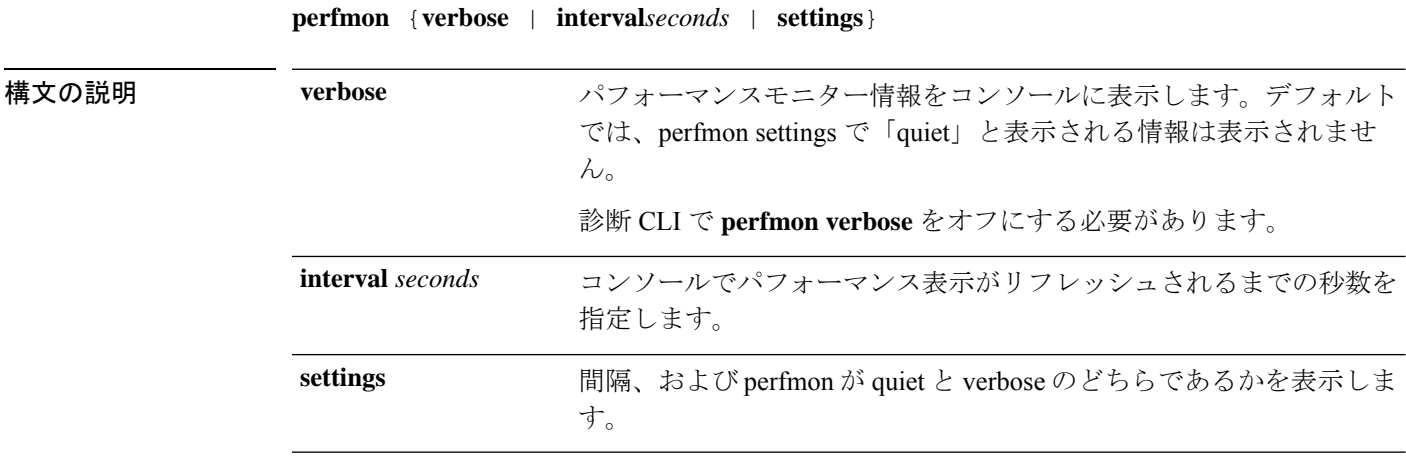

コマンド デフォルト デフォルトの間隔は、120 秒です。

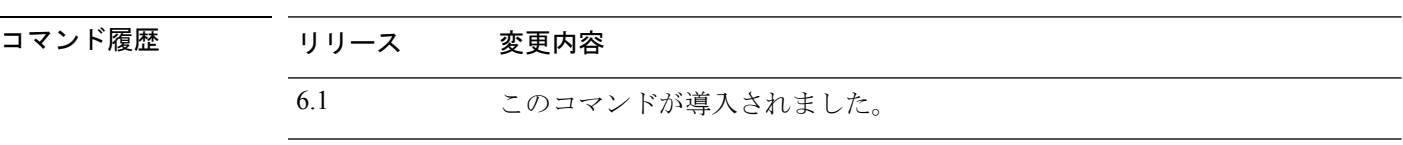

使用上のガイドライン **perfmon**コマンドを使用すると、デバイスのパフォーマンスをモニターできます。**showperfmon** コマンドを使用すると、情報がすぐに表示されます。

**perfmon verbose** コマンドを使用すると、間隔ごとにコンソールに情報が表示されます。

情報は、コンソールポートでCLIに実際に接続している場合、または診断CLI(**system support diagnostic-cli**)を使用している場合のみ自動的に表示されます。別のポートで CLI(管理イン ターフェイスを含む)を使用している場合は、**show console-output**コマンドを使用して自動的 に生成された情報を表示します。または、このコマンドを使用せず、**show perfmon** コマンド を直接使用します。

このコマンドは、診断 CLI でのみ使用することを推奨します。

通常の CLI から **verbose** をオフにすることはできません。代わりに、診断 CLI で特権 EXEC モードからオフにする必要があります。「例」の項を参照してください。 (注)

**66**

**d - r**

### 例

...

次に、パフォーマンスモニター統計情報を 120 秒間隔でコンソールに表示する例を示 します。出力の「Fixup」統計情報は、関連するプロトコル検査エンジンを指していま す。

> **perfmon verbose** > **perfmon settings** interval: 120 (seconds) verbose > **show console-output**

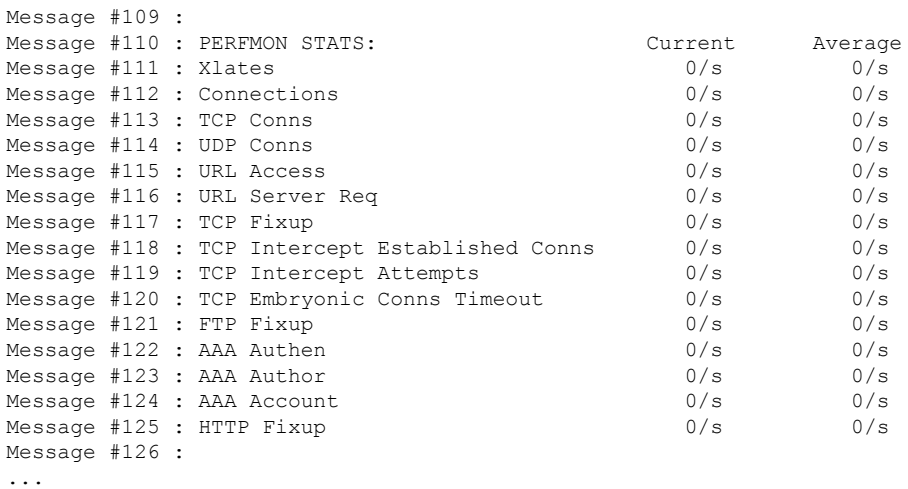

次に、冗長モードをオフにする例を示します。これは、診断 CLI から行う必要があり ます。

```
> system support diagnostic-cli
Attaching to Diagnostic CLI ... Press 'Ctrl+a then d' to detach.
Type help or '?' for a list of available commands.
```
firepower> **enable** Password: **<Press return, do not enter a password>**

firepower# **perfmon quiet** firepower# **perfmon settings** interval: 120 (seconds) quiet firepower# **<Press Ctrl+a, d>**

Console connection detached. > **perfmon settings** interval: 120 (seconds) quiet

 $\mathbf I$ 

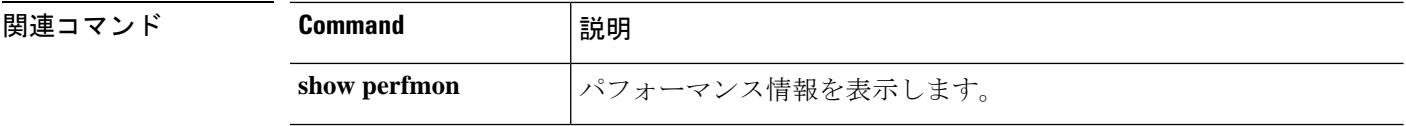

# **pigtail** コマンド

**pigtail** コマンドは、Cisco Technical Assistance Center の指示の下でのみ使用してください。

書き込まれたログを表示する場合は、**pigtail** の代わりに **tail-logs** コマンドを使用します。

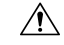

ディスク使用率が高くなる可能性があるため、pigtail プロセスを実行中のままにしないでくだ さい。このプロセスがポリシーの展開中に実行されていると、展開の妨げになる可能性があり ます。pigtail プロセスを停止する方法については、Cisco Technical Assistance Center にお問い合 わせください。 注意

# **ping**

指定したインターフェイスから IP アドレスへの接続をテストするには、**ping** コマンドを使用 します。使用できるパラメータは、通常の ICMP ベースの ping、TCP の ping、および「システ ム」の ping とで異なります。また、システムの ping は管理インターフェイスから実行されま すが、他のタイプの ping はデータインターフェイスを通過します。テストでは、必ず正しい タイプの ping を使用してください。

**ping** [**interface** *if\_name* | **vrf** *name*] *host* [**repeat** *count*] [**timeout** *seconds*] [**data** *pattern*] [**size** *bytes*] [**validate**] **ping tcp** [**interface** *if\_name* | **vrf** *name*] *host port* [**repeat** *count*] [**timeout** *seconds*] [**source** *host port*] **ping system** *host*

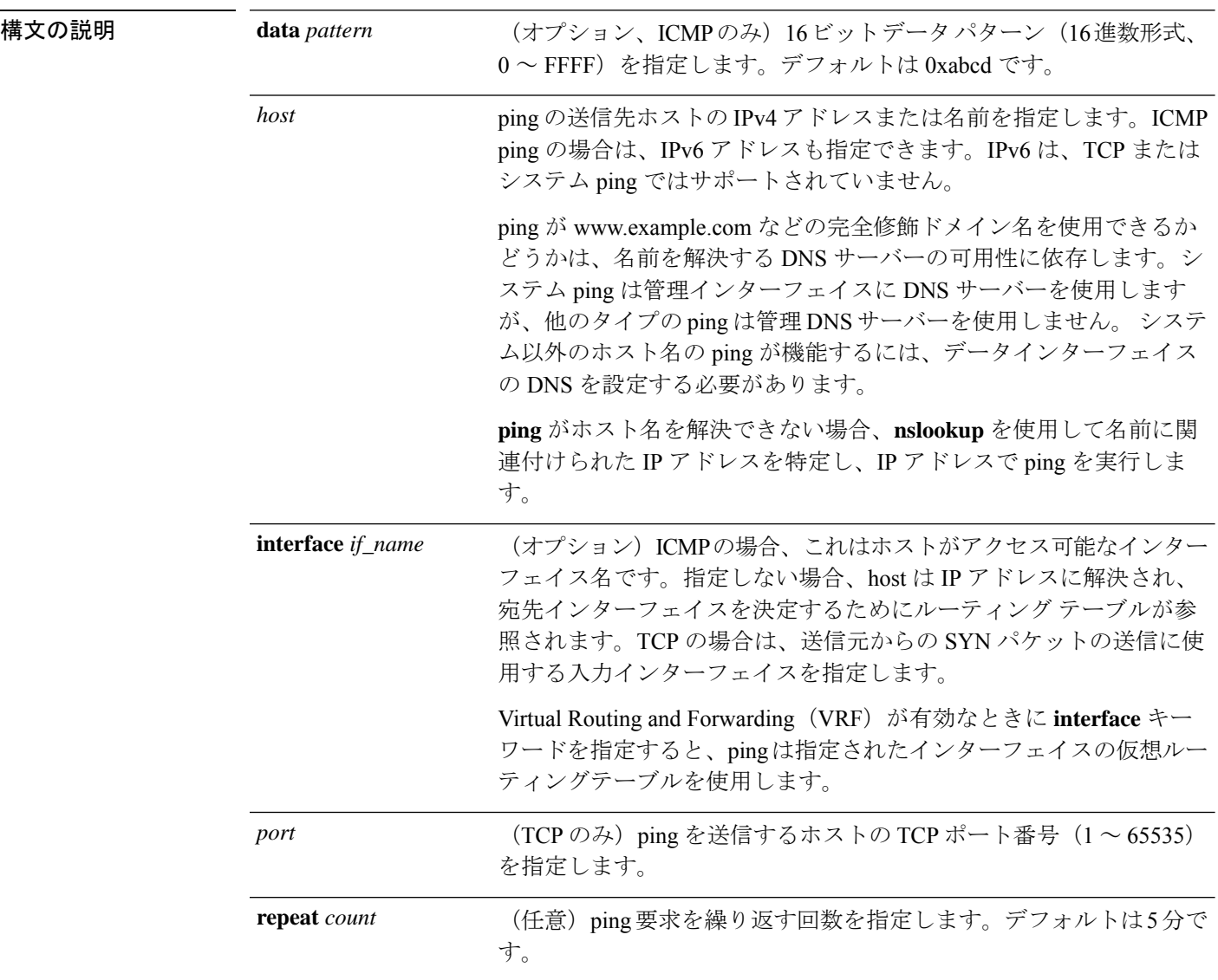

 $\int$  **d** - **r** 

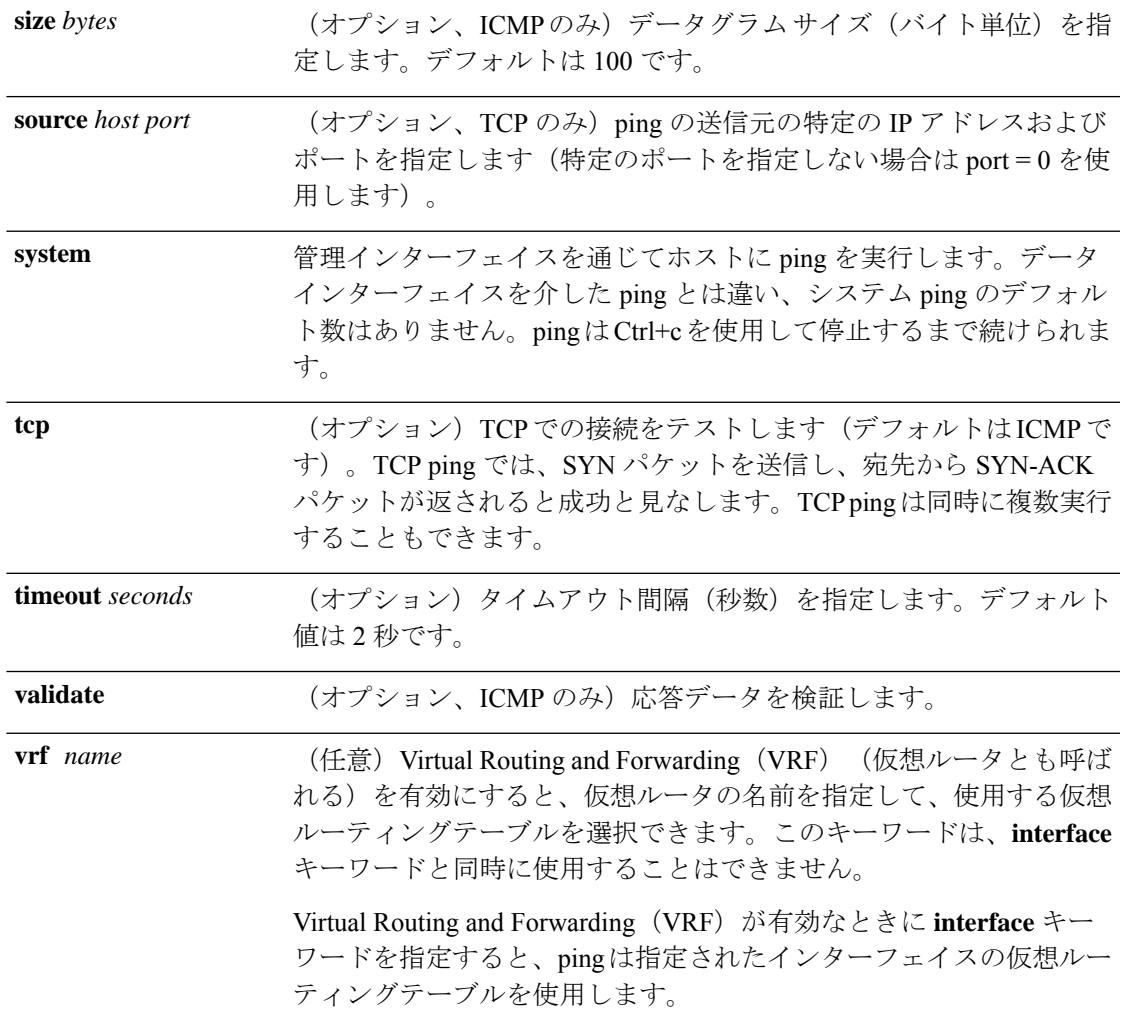

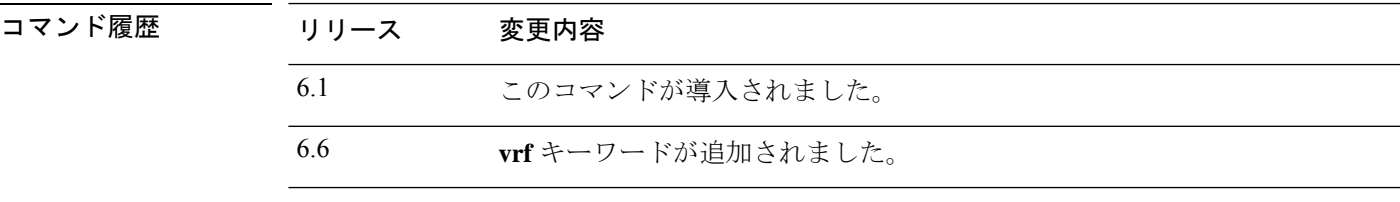

使用上のガイドライン **ping**コマンドを使用すると、デバイスが接続可能かどうか、またはホストがネットワークで使 用可能かどうかを判断できます。

> 通常の ICMP ベースの ping を使用する場合、それらのパケットの送信を禁止する ICMP ルール がないことを確認してください(ICMP ルールを使用していなければ、すべての ICMP トラ フィックが許可されます)。

> TCP ping を使用する場合は、指定したポートでの TCP トラフィックの送受信がアクセス ポリ シーで許可されている必要があります。

> このコンフィギュレーションは、**ping**コマンドで生成されたメッセージに対して、デバイスが 応答したり受け入れたりするために必要です。**ping**コマンドの出力は、応答が受け入れられた

かどうかを示します。ホストが応答しない場合は、**ping** コマンドを入力すると、次のような メッセージが表示されます。

> **ping 10.1.1.1** Sending 5, 100-byte ICMP Echos to 10.1.1.1, timeout is 2 seconds: ????? Success rate is 0 percent (0/5)

デバイスがネットワークに接続していて、トラフィックを送受信していることを確認するに は、**show interface** コマンドを使用します。指定されたインターフェイスの名前は、ping の送 信元アドレスとして使用されます。

#### 例

次に、データインターフェイスを介してIPアドレスにアクセスできるかどうかを判断 する例を示します。インターフェイスが指定されていないため、アドレスへの到達方 法を判断するためにルーティングテーブルが使用されます。

#### > **ping 171.69.38.1**

Sending 5, 100-byte ICMP Echos to 171.69.38.1, timeout is 2 seconds: !!!!! Success rate is 100 percent (5/5), round-trip  $min/avg/max = 1/2/10$  ms

次の例では、TCP ping を使用して、データインターフェイスを介してホストにアクセ ス可能かどうかを判断します。

#### > **ping tcp 10.0.0.1 21**

Type escape sequence to abort. No source specified. Pinging from identity interface. Sending 5 TCP SYN requests to 10.0.0.1 port 21 from 10.0.0.10, timeout is 2 seconds: !!!!! Success rate is 100 percent  $(5/5)$ , round-trip min/avg/max =  $1/1/1$  ms

#### > **ping tcp 10.0.0.1 21 source 192.168.1.1 2002 repeat 10**

Type escape sequence to abort. Sending 10 TCP SYN requests to 10.0.0.1 port 21 from 192.168.1.1 starting port 2002, timeout is 2 seconds: !!!!!!!!!! Success rate is 100 percent  $(10/10)$ , round-trip min/avg/max =  $1/2/2$  ms

次の例では、システム ping を実行して、管理インターフェイスから www.cisco.com に アクセスできるかどうかを判断します。ping を停止するには、Ctrl+c を使用する必要 があります(出力では ^C で示されます)。

#### > **ping system www.cisco.com**

PING origin-www.cisco.COM (72.163.4.161) 56(84) bytes of data. 64 bytes from www1.cisco.com (72.163.4.161): icmp\_seq=1 ttl=242 time=10.6 ms 64 bytes from www1.cisco.com (72.163.4.161): icmp\_seq=2 ttl=242 time=8.13 ms 64 bytes from www1.cisco.com (72.163.4.161): icmp\_seq=3 ttl=242 time=8.51 ms 64 bytes from www1.cisco.com (72.163.4.161): icmp\_seq=4 ttl=242 time=8.40 ms  $^{\wedge}$ C --- origin-www.cisco.COM ping statistics ---
```
4 packets transmitted, 4 received, 0% packet loss, time 3003ms
rtt min/avg/max/mdev = 8.139/8.927/10.650/1.003 ms
>
```
次の例では、redという名前の仮想ルータのルーティングテーブルを使用して、アドレ スに ping を実行します。

#### > **ping vrf red 2002::2**

Type escape sequence to abort. Sending 5, 100-byte ICMP Echos to 2002::2, timeout is 2 seconds: !!!!! Success rate is 100 percent (5/5), round-trip  $min/avg/max = 1/4/20$  ms

### 関連コマンド

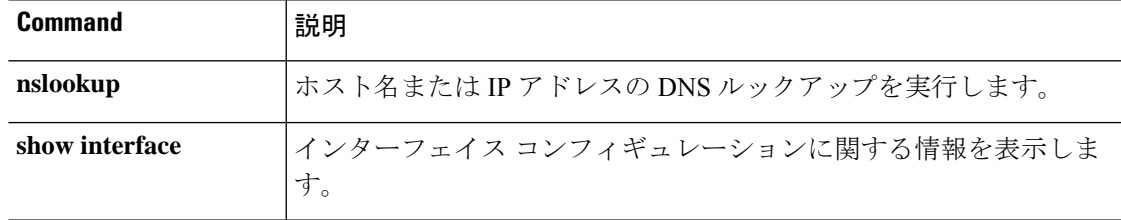

# **pmtool** コマンド

**pmtool** コマンドは、Cisco Technical Assistance Center の指示の下でのみ使用してください。

## **reboot**

デバイスをリブートするには、**reboot** コマンドを使用します。

#### **reboot**

#### コマンド履歴 リ

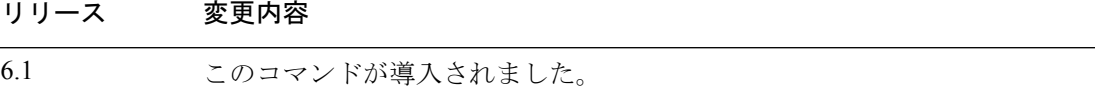

#### 例

> **reboot** This command will reboot the system. Continue? Please enter 'YES' or 'NO': **yes**

Broadcast message from root@firepower

The system is going down for reboot NOW! ...

## **redundant-interface**

アクティブにする冗長インターフェイスのメンバーインターフェイスを設定するには、 **redundant-interface** コマンドを使用します。

**redundant-interface redundant** *number* **active-member** *physical\_interface*

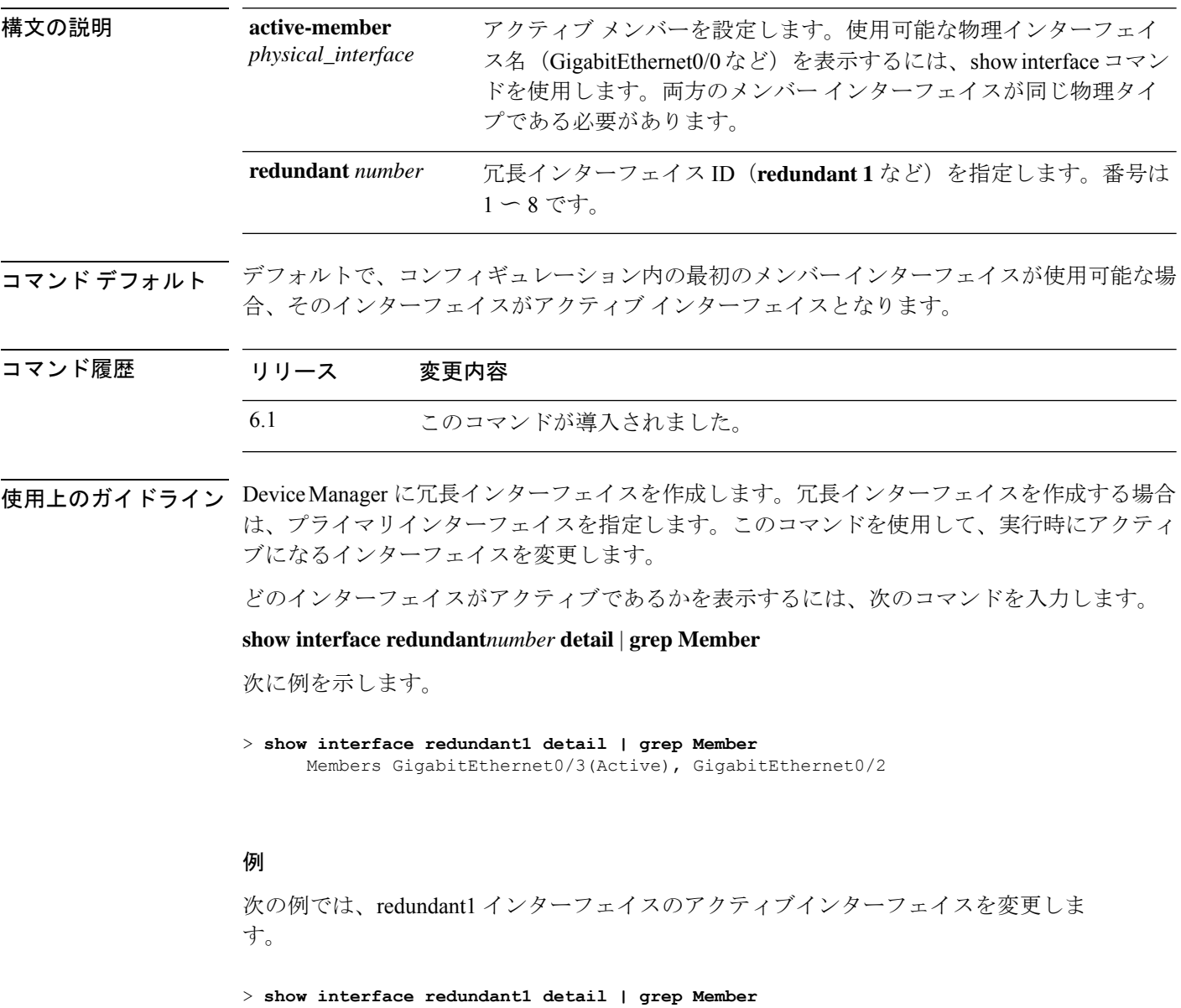

Members GigabitEthernet0/3(Active), GigabitEthernet0/2

> **redundant-interface redundant 1 active-member gigabitethernet0/2**

**76**

 $\mathbf{l}$ 

### **| 開連コマンド|**

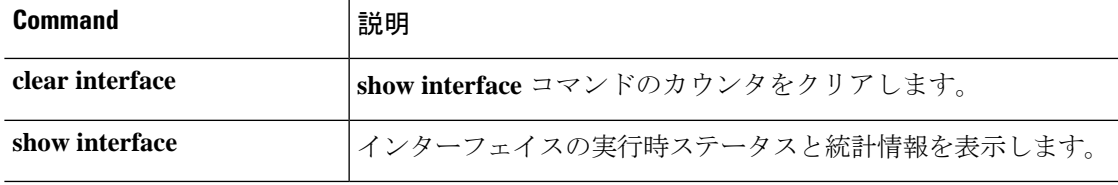

## **restore**

Secure Firewall Management Centerによって管理されている Secure Firewall Threat Defense デバイ スからローカルにバックアップされた設定を復元するには、**restore**コマンドを使用します。リ モートの場所に保存されたバックアップを復元するには、バックアップファイルの場所とユー ザー名に対して追加パラメータを指定します。

**restore remote-manager-backup**[ *backup tar-file*|**location** [*scp-hostname username filepath backup tar-file*] ]

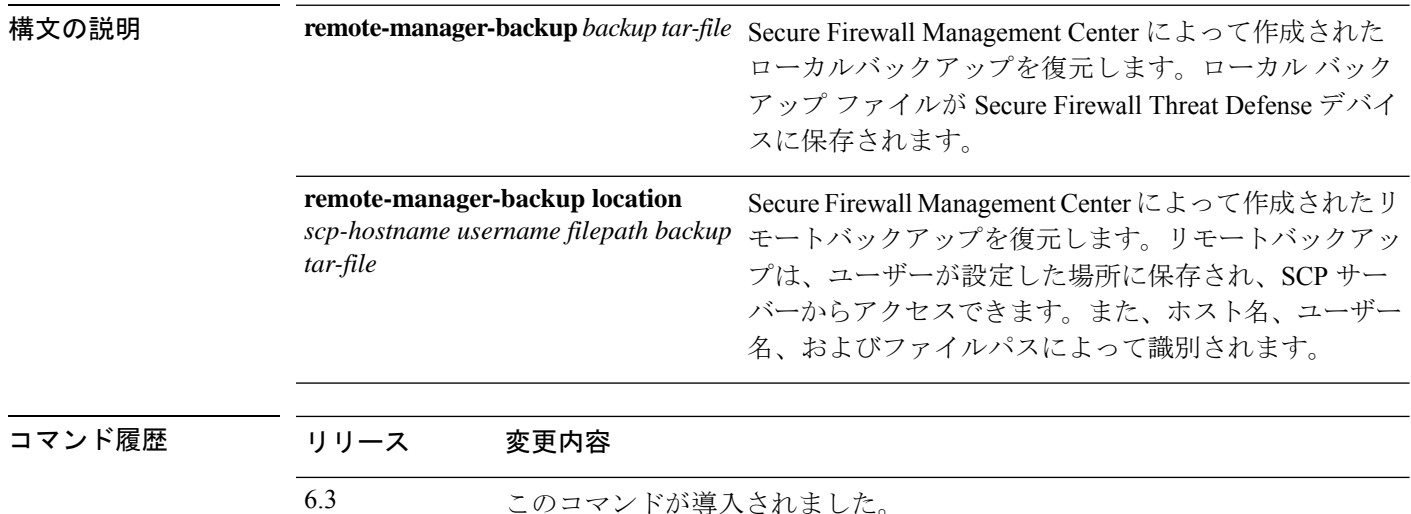

使用上のガイドライン **restore** コマンドは、新しい/交換用 SecureFirewall Threat Defense の SecureFirewall Threat Defense システムファイル、Snort DB テーブル、および LINA 実行コンフィギュレーションを復元しま す。また、**restore** コマンドを使用すると、実際の復元操作を実行する前に、Secure Firewall Threat Defense デバイス上の既存の LINA 実行コンフィギュレーションが削除されます。これ により、Secure Firewall Threat Defense デバイスはバックアップが実行された時点で存在する設 定のみを保持します。復元操作が成功すると、交換用デバイスのシリアル番号を除くすべての デバイス設定が交換されます。

> 復元操作により、元のデバイスに割り当てられた汎用一意識別子(UUID)を使用して、交換 用/新規 Secure Firewall Threat Defense デバイスと元の Secure Firewall Management Center デバイ スとの接続が再確立されます。復元が正常に完了すると、Secure Firewall Management Center は デバイスのすべてのポリシーを期限切れとしてマークし、デバイスの交換手順が完了したとき に、交換用 Secure Firewall Threat Defense に影響する可能性のある Secure Firewall Management Centerの設定変更が展開されるようにします。これにより、新しいSecureFirewallThreat Defense および Secure Firewall Management Center 設定が同期されます。

#### 例

次に、ローカルバックアップファイルからの復元操作の例を示します。

**d - r**

**78**

**d - r**

> **restore remote-manager-backup 10.10.1.168\_PRIMARY\_20180614055906.tar**

次に、リモートバックアップファイルからの復元操作の例を示します。

>**restore remote-manager-backup location 10.106.140.100 admin /Volume/home/admin 10.10.1.168\_PRIMARY\_20180614055906.tar**

**restore**

 $\mathbf{l}$ 

**80**

翻訳について

このドキュメントは、米国シスコ発行ドキュメントの参考和訳です。リンク情報につきましては 、日本語版掲載時点で、英語版にアップデートがあり、リンク先のページが移動/変更されている 場合がありますことをご了承ください。あくまでも参考和訳となりますので、正式な内容につい ては米国サイトのドキュメントを参照ください。